# The PCLinxOS magazine Volume 117 October, 2016

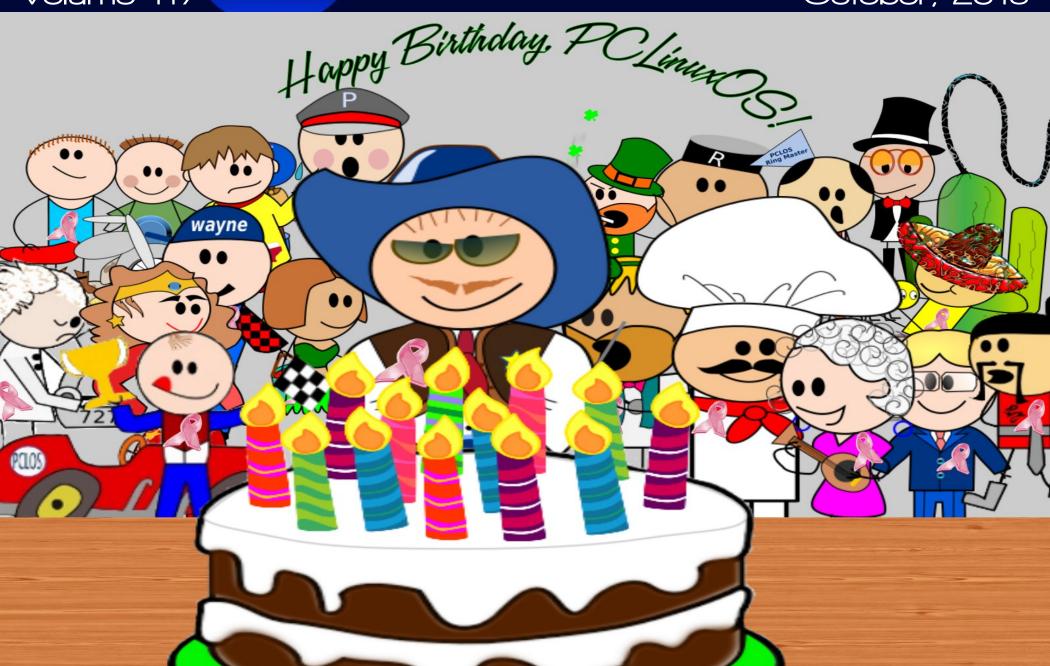

# In This Issue ...

| -               |                                                              |                                                          |                                                                 |
|-----------------|--------------------------------------------------------------|----------------------------------------------------------|-----------------------------------------------------------------|
| 3               | From The Desk Of The Chief Editor                            |                                                          |                                                                 |
| 5               | Happy 13th Anniversary, PCLinuxOS!                           | The PCLIN                                                | <b>XOS</b> magazine                                             |
| <b>I</b> 7      | Repo Review: Screen Recorders                                | The PCLinuxOS name, logo<br>Texstar.                     | o and colors are the trademark of                               |
| 9               | Screenshot Showcase                                          |                                                          | e is a monthly online publication                               |
| 10              | Accessing The Extended Character Set                         | containing PCLinuxOS-rela                                | ated materials. It is published<br>the PCLinuxOS community. The |
|                 | Screenshot Showcase                                          |                                                          | prised of volunteers from the                                   |
| 15              | ms_meme's Nook: Yippie I O For PCLOS                         | Visit us online at http://www.                           | nelocmon com                                                    |
| 16              | PCLinuxOS Recipe Corner: Cheesy Ground Beef Manicotti        |                                                          |                                                                 |
| 17              | October Is Breast Cancer Awareness Month                     |                                                          | sible by the following volunteers:                              |
| 21              | Screenshot Showcase                                          | Chief Editor: Paul Arnote (p<br>Assistant Editor: Meemaw |                                                                 |
| 22              | Installing VSDC In PCLinuxOS                                 | Artwork: ms_meme, Meem<br>Magazine Layout: Paul Arm      |                                                                 |
| . 25            | Tip Top Tips: Recording Mixed Audio Streams Using PulseAudio | HTML Layout: YouCanToo                                   |                                                                 |
| <b> </b> 28     | Screenshot Showcase                                          | Staff:<br>ms_meme                                        | loudog                                                          |
| 29              | Inkscape Tutorial: Five Handy Inkscape Tricks                | Meemaw<br>Gary L. Ratliff, Sr.                           | YouCanToo<br>Pete Kelly                                         |
| • 31            | Digital Photography: A Personal History & A FREE Course      | Daniel Meiß-Wilhelm<br>daiashi                           | Antonis Komis<br>Khadis Thok                                    |
| I <sub>35</sub> | Screenshot Showcase                                          | Alessandro Ebersol                                       | Smileeb                                                         |
| 36              | Convert Text Or A Text File To An Image Format               | Contributors:<br>Cg Boy                                  | i14                                                             |
| -               | PCLinuxOS Family Member Spotlight: Corazon                   |                                                          |                                                                 |
|                 | GOG In PCLinuxOS                                             |                                                          |                                                                 |
| 41              | PCLinuxOS Bonus Recipe: Monte Cristo Strata                  |                                                          | e is released under the Creative                                |
| 42              | Game Zone: BomberZone                                        | Unported license. S                                      | onCommercial-Share-Alike 3.0<br>Some rights are reserved.       |
| 43              | Screenshot Showcase                                          | Соруг                                                    | ight © 2016.                                                    |
| <b>I</b> 44     | PCLinuxOS Puzzled Partitions                                 |                                                          | <u>180</u>                                                      |
| 47              | More Screenshot Showcase                                     | CC                                                       |                                                                 |
| :               |                                                              |                                                          | ST NC SA                                                        |

# From The Desk Of The Chief Editor

It's hard to believe that PCLinuxOS has been around for 13 years! I've been honored to be a part of (and witness) the PCLinuxOS phenomenon for the past nine years. Like, I presume, many other users, you cannot go by the date that I joined the PCLinuxOS forum, because I was using PCLinuxOS for several months before I joined the forum. Since discovering PCLinuxOS in 2007, it has found a home on every single one of my computers.

In my humble opinion, PCLinuxOS has no equal. It runs exceptionally well on an extremely wide variety of computers. Its hardware recognition is second to none, recognizing and setting up hardware components that many Linux distributions stumble over. PCLinuxOS is a good fit for new and seasoned Linux users alike. Where else can you find the lead developer (Texstar) cavorting around with ordinary users, and participating in support at all levels?

PCLinuxOS is a very rare breed among Linux distros. Happy 13th Birthday, PCLinuxOS!

Things are slowly getting back to normal at our house. As I'm writing this on September 27, 2016, Laura has gone off to her first day back to work after a six week maternity leave. That leaves me to be Mr. Mom on the days that Laura works, taking care of Ryan and Lexi. We work opposite days so that one of us is always home with the children. Lexi is gaining weight and growing. She should be ... she eats constantly. In one two week period, Lexi gained 17 ounces (482 grams) between visits to the pediatrician's office. She has her job as a baby – eat, sleep, grow (as well as a few other unmentionables thrown in there) – down to a perfected science.

Ryan simply adores his new baby sister. Ryan is one of those kids who LOVES his routines. It really

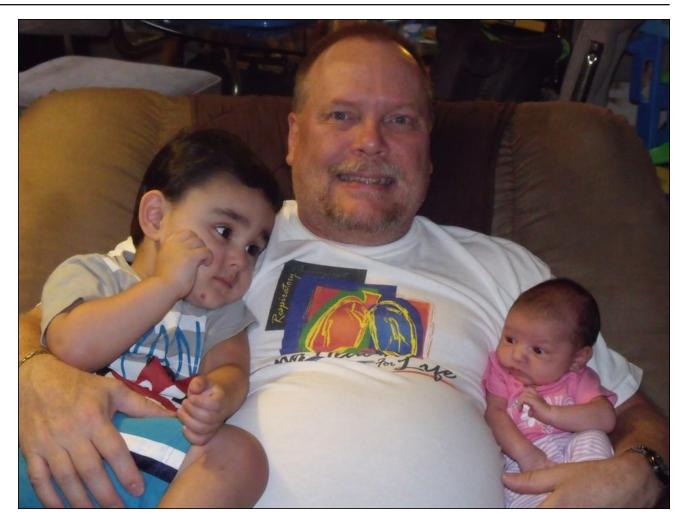

throws him for a loop whenever his routine isn't followed. It was Ryan who altered his bedtime routine so he could lie next to his baby sister for a few minutes before the lights go out. He subsequently also altered his bathtime routine to make his baby sister part of that routine. He spends his days listening for her coos and cries, racing to her side any time she cries out. He also gives Lexi kisses throughout the day, mostly on her head.

My favorite area of the hospital to work in is the NICU, or Neonatal Intensive Care Unit. This is where they take care of the premature babies and babies who are born with extra "challenges." I'm also an instructor for NRP (Neonatal Resuscitation

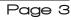

Program). So, being with and caring for babies is right up my alley, and is deep within my comfort zone. But, as rewarding as it is to help all those premature babies and babies with extra challenges, it's even more rewarding when you're caring for your own children. We are fortunate that Ryan and Lexi don't have any of those added challenges, and are perfectly healthy, normal children.

Until next month, I bid you peace, happiness, serenity and prosperity.

Looking for an old article? Can't find what you want? Try the

# PCLinuxOS Magazine's searchable index!

## The **PCLinuxOS** magazine

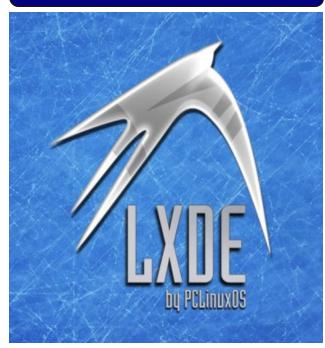

## Disclaimer

- All the contents of The PCLinuxOS Magazine are only for general information and/or use. Such contents do not constitute advice and should not be relied upon in making (or refraining from making) any decision. Any specific advice or replies to queries in any part of the magazine is/are the person opinion of such experts/consultants/persons and are not subscribed to by The PCLinuxOS Magazine.
- The information in The PCLinuxOS Magazine is provided on an "AS IS" basis, and all warranties, expressed or implied of any kind, regarding any matter pertaining to any information, advice or replies are disclaimed and excluded.
- 3. The PCLinuxOS Magazine and its associates shall not be liable, at any time, for damages (including, but not limited to, without limitation, damages of any kind) arising in contract, rot or otherwise, from the use of or inability to use the magazine, or any of its contents, or from any action taken (or refrained from being taken) as a result of using the magazine or any such contents or for any failure of performance, error, omission, interruption, deletion, defect, delay in operation or transmission, computer virus, communications line failure, theft or destruction or unauthorized access to, alteration of, or use of information contained on the magazine.
- 4. No representations, warranties or guarantees whatsoever are made as to the accuracy, adequacy, reliability, completeness, suitability, or applicability of the information to a particular situation. All trademarks are the property of their respective owners.
- 5. Certain links on the magazine lead to resources located on servers maintained by third parties over whom The PCLinuxOS Magazine has no control or connection, business or otherwise. These sites are external to The PCLinuxOS Magazine and by visiting these, you are doing so of your own accord and assume all responsibility and liability for such action.

#### Material Submitted by Users

A majority of sections in the magazine contain materials submitted by users. The PCLinuxOS Magazine accepts no responsibility for the content, accuracy, conformity to applicable laws of such material.

#### Entire Agreement

These terms constitute the entire agreement between the parties with respect to the subject matter hereof and supersedes and replaces all prior or contemporaneous understandings or agreements, written or oral, regarding such subject matter.

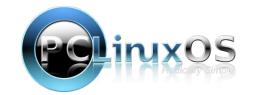

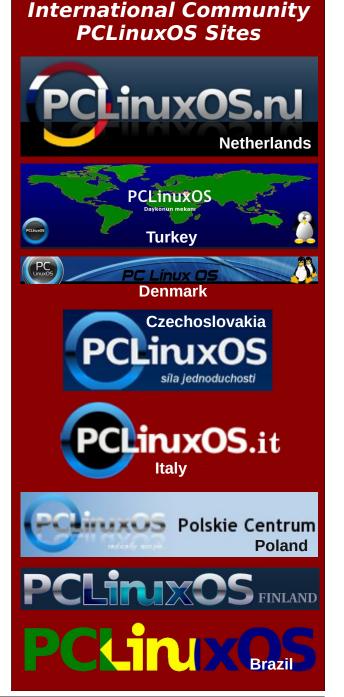

C

# Happy 13th Anniversary, PCLinuxOS!

#### by Meemaw

YAY! PCLinuxOS is thirteen years old! I have to say that for a mere teenager, our favorite distro seems to be very mature and doing everything right.

Amazingly enough, PCLinuxOS is older than many other well-known distros. Some of the distros that came along later might surprise you. Here is a partial list:

Slackware - 1993 Debian - 1993 Red Hat - 1993 Mandriva - 1998 Knoppix - 2000 Arch - 2002 Gentoo - 2002 **PCLinuxOS - Oct 2003** Fedora - 2004 Ubuntu - Oct 2004 (a full year AFTER PCLinuxOS came out) CentOS - 2004 openSuSE - 2005 Mint - 2006

#### A Little History

From Wikipedia, a partial interview posted in 2007:

The precursor to PCLinuxOS was a set of RPM packages created to improve successive versions of Mandrake Linux (now Mandriva Linux). These packages were created by Bill Reynolds, a packager better known as Texstar. From 2000 to 2003, Texstar maintained his repository of RPM packages in parallel with the PCLinuxOnline site. In an interview, Reynolds said he started PCLinuxOS "to provide an

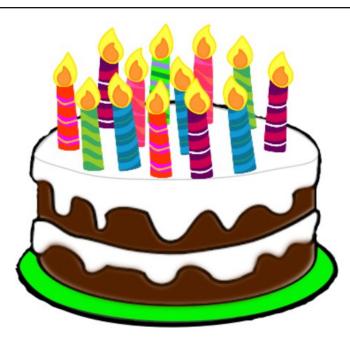

outlet for [his] crazy desire to package source code ..."

In October 2003, Texstar created a fork of Mandrake Linux 9.2. Working closely with The Live CD Project, Texstar has since developed that fork independently into a full-fledged distribution. The initial releases were successively numbered as "previews": p5, p7, p8 up to p81a, then p9, p91, p92, and p93.

Although it retains a similar "look and feel" to Mandriva Linux, PCLinuxOS has diverged significantly. The code was officially forked from Mandrake 9.2 into an independent project in 2003. After three years of continuous development, the developers took advantage of further development in (the renamed) Mandriva in late in 2006 for PCLinuxOS 2007. In the releases before 2007, it was normally necessary to perform a re-installation. Many of us have been with PCLinuxOS since the beginning (or almost the beginning). I was looking at Live CDs in 2004 and 2005 after my older brother told me about Linux. I finally installed one in early 2006 (p.93, I think, although I had downloaded p.91 and p.92 and used the Live CDs to try it out.) I remember being very excited when PCLinuxOS 2007 was released, and downloaded it as quickly as I could to try it out. I've been here ever since.

#### (from Wikipedia)

PCLinuxOS places specific emphasis on desktop computing, concentrating its efforts for home or small business environments, hence paying less attention to other more "traditional" uses, like servers, although packages for most server tasks are available.

PCLinuxOS is distributed as a Live CD, which can also be installed to a local hard disk drive or USB flash drive. Since version 2009.1, PCLinuxOS has provided a USB installer to create a Live USB. where the user's configuration and personal data can be saved if desired. A live USB of older versions of PCLinuxOS can be created manually or with UNetbootin. The entire CD can be run from memory, assuming the system has sufficient RAM. PCLinuxOS uses APT-RPM, based on Advanced Packaging Tool (or APT), a package management system, together with Synaptic Package Manager, a GUI to APT, in order to add, remove or update packages. If there is enough memory on the machine, and an active network connection, the Live CD can update packages. PCLinuxOS is also designed to be easy to remaster after installation, creating one's own personalized Live CD, using the mylivecd tool.

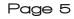

### Happy 13th Anniversary, PCLinuxOS!

PCLinuxOS maintains its own software repository, available via the Advanced Packaging Tool (APT) and its Synaptic front-end. This means that an installation could be continuously updated to the latest versions of packages, hence sometimes forgoing the need to re-install the entire distribution upon each successive release. Other differences include its own menu arrangement, custom graphics, and icon sets.

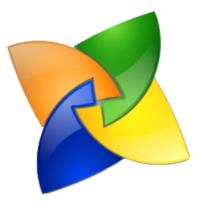

The 2007 release contained KDE3, as did the 2009 release, but KDE4 was looming on the horizon. While Tex wanted to take us into the future with KDE4, he was very careful to make sure that it was problem-free before he released it. As a result, the KDE4 release was delayed until 2010. There are always those who are in a hurry, but I really appreciated that short delay because I wanted my computer system to be as trouble-free as possible. It was, with all the excellent work by Tex and the packagers. It was about that time that we found we could install most any DE we desired, just by installing task-lxde, task-enlightenment, task xfce or task-(almost whatever DE you want), which was a wonderful addition to the repo. This also gave rise to many community versions, some of which have now become full-fledged official iso's. Several of our excellent packagers and forum members release and maintain community iso's for Xfce, Mate, Trinity and LXDE.

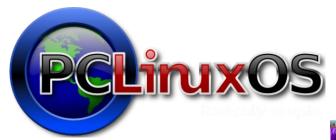

Many of the new releases since then have been kernel updates and added support for hardware, but if you have kept your computer updated over those years, you have everything you need (other than adding a new kernel every so often). The concept of the rolling release was new to me, but it's very handy. Under the right circumstances, it is possible to keep updating your original installation and never have to reinstall. I know there are a few forum members who say they have an original install from 2007 or so that is up to date. However, I seem to be one who can mess up my system and not be able to figure out what's wrong or how to fix it, so I usually have to reinstall it. Over the years I have also switched from KDE to Xfce, so I did a new install of that, and then had to reinstall when I changed from 32-bit to 64-bit.

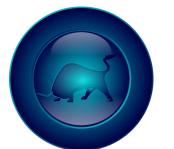

In 2013, Tex released the first 64-bit version of PCLinuxOS. All of the new computer systems these days are 64-bit and he wanted to step towards the future. He maintained both 32-bit and 64-bit repos for a while, and released 32-bit and 64-bit versions of the iso's, but realistically, there just aren't enough packagers to do both, so he had to make a hard choice, and in May of 2016, he announced that

support for 32-bit would end. Most of us knew it already, as there had been many discussions on the forum about it. Many people are still updating their systems to 64-bit, and on old hardware that is still useful, a few have installed some other distro that still has a 32-bit version. I'm sure that decision was very hard for Texstar.

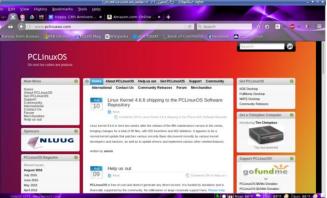

The most recent release was March of this year. Many things have changed over the years. Packagers have come and gone, and PCLinuxOS has been improved. I think we are a big wonderful family. A few things are the same; the base system is KDE, with a few excellent community versions, and the family feeling remains. With the hard work of Texstar and our wonderful packagers, it continues to operate well. Its ease of installation and use (and the family forum) makes it our favorite distro.

Happy 13th Anniversary, PCLinuxOS!!! Congratulations on your great accomplishments, Texstar and the packagers! We hope you are around for a long time!

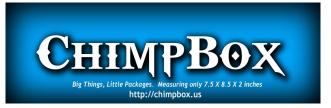

# **Repo Review: Screen Recorders**

#### by Cg Boy

Perhaps you're making a software video tutorial. Or recording a video game. Or maybe you just want to record a video of using PCLinuxOS. Either way, you'll want a good screen recording program. This month I'm going to have a look at the screen recorders available in the repository. I will review them in the order that I tried them. Let's see what's available.

**recordMyDesktop.** recordMyDesktop is actually a command-line program, but fortunately for those of you who don't like using the terminal, there is also a GUI available, called **qt-recordmydesktop**. For this review I'll be using the GUI. The GUI is pretty good, and it has a thumbnail preview. You can set the recording area manually, or select a window as the area. It just selects the area around the window you want to record, so if you move the window, you'll have to set the area again. However, in order to use window selection you'll need to install the program **Xwininfo**. You can also set the location and filename of the recording.

| 20                                                                                                    |                                                                                                    | recordMyDesktop                             | $\odot$ $\odot$ $\otimes$ |
|----------------------------------------------------------------------------------------------------|----------------------------------------------------------------------------------------------------|---------------------------------------------|---------------------------|
|                                                                                                    | Norma, Paga<br>Marina State<br>Marina State<br>Marina<br>Marina | Video Quality                               | 0                         |
|                                                                                                    | TELE ANTIMAT                                                                                                    | Ad                                          | vanced                    |
| Constantion<br>Aprillion<br>Constantion<br>Constantion<br>Aprillion<br>Aprillion | La construction de la construcción de la construcción de la construcci                                                                                                    | Left click and drag<br>to select an area fo |                           |
| Select                                                                                                    |                                                                                                    |                                             | Save As 🛛 🙆 Ouit          |

You can set things like the frame rate, whether or not to encode the video while recording, or use quick subsampling (which does something to the colours to make it use less processing power), and record full shots for every frame (uses more CPU power). For audio, you can set how many audio tracks will be used (maximum of two), and audio frequency, audio device, and options for using a JACK server. recordMyDesktop supports ALSA, OSS, and JACK. There are other options, like mouse cursor settings, an option for the recording area to follow the mouse cursor, and several other options you can see in the following image.

| Mouse Cursor         | Normal      |
|----------------------|-------------|
|                      | Normat      |
| Follow Mouse         | C           |
| MIT-Shm extension    |             |
| Include Window Dec   | orations 💽  |
| Tooltips             |             |
| Outline Capture Area | On Screer 📿 |
| Reset Capture Area   | <b>.</b>    |
| Extra Options        |             |

Along with the GUI, we get a handy applet in the system tray. This can be used to start, stop, and pause the recording, and can be used to select the recording area. So, how well does recordMyDesktop record the desktop? Pretty well. Not the best of these four, and I did have some problems with it, but on the whole it works quite well. Oh, and recordMyDesktop only uses open formats.

It's pretty easy to use, and if you just want a quick and simple screen recorder, this may be a good option.

SimpleScreenRecorder. Now we get to SimpleScreenRecorder, or SSR. SSR has some features that the others don't. But, it also lacks some features the others have. SSR has a pretty good interface, and you configure it in steps. You can create and load profiles. SSR allows you to select a recording area, use a window as the recording area, or record the whole screen, or for the recording area to follow the mouse cursor. And then there's the option to "Record OpenGL (experimental)" which injects a library into the program you want to record, and somehow captures the frames before they're displayed on the screen. At least I think so, anyway. It should give better results for game recording. You can also find the frame rate setting, options for scaling the video, and the option to show the mouse cursor in the recording.

| 0 0       | 5                                            | SimpleScre  | eenReco  | order      | $\odot$  | ×  |
|-----------|----------------------------------------------|-------------|----------|------------|----------|----|
|           |                                              | Pro         | ofile    |            |          |    |
| (none)    |                                              |             | ~        | Save       | lew Dele | te |
|           |                                              | Video       | o input  |            |          |    |
| O Recor   | d the entire                                 | screen      | Allscr   | eens: 1280 | x1024    | Y  |
| O Follov  | d a fixed rec<br>v the cursor<br>d OpenGL (e | -           | 1)       |            |          |    |
| Select n  | ectangle                                     | Select wir  | ndow     | OpenGL     | settings |    |
| Left: 4   |                                              | ٥           | Тор:     | 23         |          | \$ |
| Width: 8  | 00                                           | 0           | Height:  | 600        |          | ٥  |
| Frame rat |                                              |             |          |            |          | ٥  |
| Scaled wi | dth: 854                                     | 0           | Scaled   | height: 48 | 0        | ٢  |
| ✓ Recor   | d cursor                                     |             |          |            |          |    |
|           |                                              | Audio       | o input  |            |          |    |
| ✓ Recor   | d audio                                      |             |          |            |          |    |
| Backend:  | PulseAudio                                   | )           |          |            |          | ~  |
| Source:   | Monitor of                                   | Built-in Au | dio Anal | og Stereo  | ~ Refre  | sh |
|           | 💠 Back                                       |             |          | 💠 Cor      | itinue   | _  |

### **Repo Review: Screen Recorders**

Now for the audio settings. You can choose what backend to use ("ALSA", "PulseAudio", and "JACK"), and if you're using ALSA or PulseAudio you can select what audio source to use. If you use JACK, there's the options to "Record system microphone" and "Record system speakers." As far as I know, SSR only supports one audio track. Once again there's a profile loader at the top of the window.

As for the file options, you can set the filename and location. There's also the option to create a new video file every time you pause and resume the recording. You can set what format will be used for video (it supports a lot of formats). One can also set the codec (also supports a lot of codecs). There's also the "Allow frame skipping" option. There is also a thumbnail preview that can be enabled.

| 0                | SimpleScreenRecorder | S S S      |
|------------------|----------------------|------------|
|                  | Profile              |            |
| (none)           | ✓ Save               | New Delete |
|                  | File                 |            |
| Save as:         |                      | Browse     |
| 🗌 Separate fi    | le per segment       |            |
| Container: MP    | 94                   | <b>~</b> ] |
|                  | Video                |            |
| Codec:           | H.264                | ~          |
| Constant rate    | factor:              | 23         |
| Preset:          | ultrafast            | ~          |
| Allow fram       | e skipping           |            |
|                  | Audio                |            |
| Codec:           | Vorbis               | ~          |
| Bit rate (in kbp | s): 128              |            |
|                  |                      |            |
|                  |                      |            |
|                  |                      |            |
| 4                | Back 🔷               | Continue   |

SSR also has a system tray applet, from which you can start, stop, and pause the recording. Ok, ok, now that we know all this, how well does SSR record the screen? I'd say it does it's job very well. The frame rates are pretty good. And if you're recording games, there's the OpenGL mode, which may give you better performance. I highly recommend

SimpleScreenRecorder, even though it lacks some features others have, like the ability to use a webcam.

Vokoscreen. So, now it's Vokoscreen. Vokoscreen also has a good interface. We can set the program to record the whole screen, a window, or an area. There's the option to have a magnification box magnify the area around the cursor, and you can make it display what key was just pressed. You can also set a countdown for recording. From within Vokoscreen, you can open the last video recorded, and email a video. Vokoscreen only supports PulseAudio and ALSA. You can then select the audio device that will be used, and there are the video file options. You can set the frame rate, the video codec, the audio code, the format, and whether or not to show the mouse cursor. The options for the video codec are "libx264" and "mpeq4", and "libmp3lame" and "libvorbis" for the audio codec. As for the format, you can choose "avi" or "mkv".

| 100 | vokos        | creen 2.4.0            |      | 8 ×  |
|-----|--------------|------------------------|------|------|
| 00  | 💻 î 🇯        | 🕺 🤶 🕕                  |      |      |
|     | O Fullscreen | Display 1: 1280 x 1024 | ~    |      |
|     | • Window     | Magnification 🛄        |      |      |
|     | 🔵 Area       | Showkey                |      |      |
| / 1 |              | Countdown              |      |      |
|     | Start Sto    | Pause Play             |      | Send |
|     | 00:00:00     | 0 W libx264 mkv Als    | a 30 |      |

Vokoscreen supports webcam recording. This could be useful if you want to also be in the video. It opens up a small window with the video from the webcam. So you just move that to the recording area, and now you're in the recording. You have the option to rotate and mirror the camera video (right, top).

Like the others, Vokoscreen has a system tray applet, and from the applet, we can start, stop, pause, and resume the recording. So, is Vokoscreen

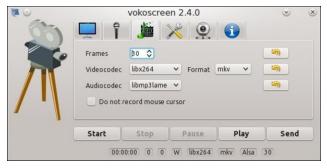

any good? It's not great. I mean, it's an easy to use program, and the webcam feature could be useful, but I didn't get a very smooth video. But still, like I said, it's an easy to use program, and has features the others don't.

**VLC media player.** Although it's a media player (which it does really well), VLC can also be used as a screen recorder. Although you can select a recording area in VLC, you have to set it in pixels, not by dragging on the screen. Plus, as far as I know VLC can't select a window to record. There various other options like frame rate, whether or not to have a preview of the recording, or to de-interlace the video, what video codec and format to use, the bitrate, the quality, the resolution, and the name and location of the video file. You can even add some video filters.

| ≜ ⊙              | Convert                   | $\odot \odot $               |
|------------------|---------------------------|------------------------------|
| Source           |                           |                              |
| Source: screen:  | //                        |                              |
| Type: screen     |                           |                              |
| Settings         |                           |                              |
| Convert          |                           |                              |
| Display the      | output                    |                              |
| Deinterlace      |                           |                              |
| Profile          | Video - H.264 + MP3 (MP4) | - 🕺 🗶 🔳                      |
| O Dump raw in    | put                       |                              |
| Destination      |                           |                              |
| Destination file |                           | Browse                       |
|                  |                           | <u>S</u> tart <u>C</u> ancel |

### **Repo Review: Screen Recorders**

If you want audio in the recording, you'll need to enter an additional option (UNTESTED). Or you could just record the sound separately. Oh, and VLC won't record the mouse cursor. And of course, there's a system tray applet, from which you can start and stop the recording.

| rcapsulation<br>Video | Video codec | Audio codec     | Subtitles |             |  |  |  |  |  |  |  |
|-----------------------|-------------|-----------------|-----------|-------------|--|--|--|--|--|--|--|
| Keep original         | video track |                 |           |             |  |  |  |  |  |  |  |
| Encoding para         | meters Rese | olution Filters | ]         |             |  |  |  |  |  |  |  |
| Codec                 | MPEG-4      | MPEG-4 ·        |           |             |  |  |  |  |  |  |  |
| Bitrate               |             | Not Used 韋      |           |             |  |  |  |  |  |  |  |
| <u>Q</u> uality       |             | Not Used 🖨      |           |             |  |  |  |  |  |  |  |
| Fra <u>m</u> e Rate   |             |                 | Same      | as source 🕻 |  |  |  |  |  |  |  |
| Custom option         | s           |                 |           |             |  |  |  |  |  |  |  |

So, should I use VLC as a screen recorder? I wouldn't recommend VLC for this. It's an excellent media player, but I found that it was a bit too hard to set up for screen recording, and it lacked some features, especially with capture area selection. As for how well it records the screen, I think it gave higher frame rates than Vokoscreen, but still not as good as SimpleScreenRecorder. If you want to use the screen recording features of VLC, then I highly recommend reading guides on the internet.

#### Summary

I think SimpleScreenRecorder is the best of these four. It's fairly easy to use, has a lot of features, and gives good performance. In my opinion, recordMyDesktop is the second best. It was quite easy to use, and gave pretty good performance. I think the third best is VLC. Ok, VLC wasn't that easy to use, but it gave better performance than Vokoscreen. And lastly, Vokoscreen. Although it was easy to use, and had the webcam feature, it gave bad performance. So, I suggest you install SimpleScreenRecorder.

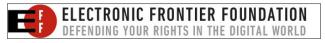

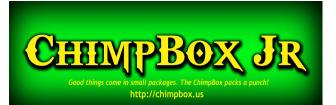

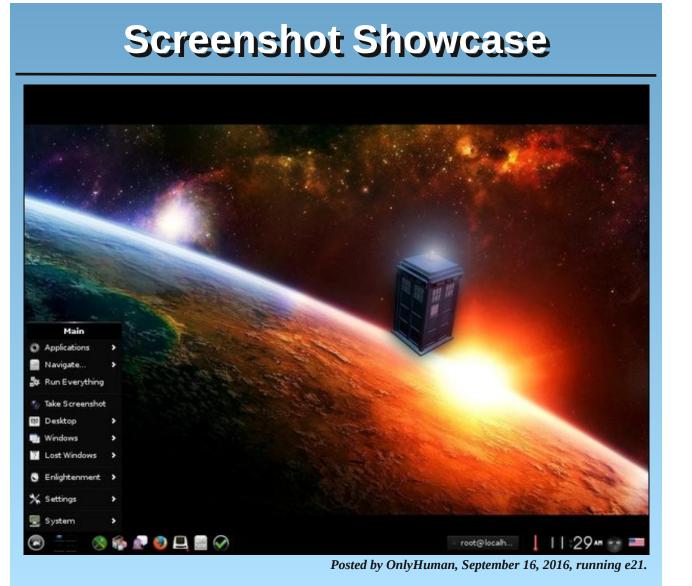

Page 9

# Accessing The Extended Character Set

#### by Paul Arnote (parnote)

Admittedly, this article started out as consideration for a Tip Top Tips column, thanks to a post in the PCLinuxOS forum Tips & Tricks section by forum member **The Chief**. But fairly quickly, it became apparent that this should be more than just a Tip Top Tips column. It deserved a full blown article. How to type or access the extended character set seems to be one of those questions that comes up fairly regularly, and the solution is often difficult to find for many users. Furthermore, there are several paths to a solution, as well.

#### **A GUI Solution**

PCLinuxOS users have two choices for utilities that help users select characters from the extended character set. The first image is a utility called GNOME Character Map. The second image is of KCharSelect. Both are easily found in Synaptic by searching with "character" as your search term.

You will notice that both utilities use a similar window layout. Use of either is pretty straight forward. Find the character you want to use, then double click it. It will appear in the text line at the bottom of the window. Repeat for each character you want to use. Yes, you can select multiple characters to use (one at a time by double clicking each character), if you think you're going to need them. Then, click on the button in the lower right corner of the window to copy the text on the text line to your clipboard. From there, you can simply paste the character(s) into your document from your clipboard.

While not necessarily the fastest method, using one of these utilities will give you full, complete,

| ٢                  |       |       |       | Char         | acter | Мар     |      |       |       |    |   |   |   | ۵ 🕚 | ۵ (  | •                             |
|--------------------|-------|-------|-------|--------------|-------|---------|------|-------|-------|----|---|---|---|-----|------|-------------------------------|
| File View Search ( | Go I  | Help  |       |              |       |         |      |       |       |    |   |   |   |     |      |                               |
| Liberation Sans    |       | •     |       | <b>a</b> Bol | d     | a Itali | ic : | 12    | -     | +  |   |   |   |     |      |                               |
| Script 👻           |       | Chara | acter | Tabl         | е     | С       | hara | cterl | Detai | ls |   |   |   |     |      |                               |
| Latin              | A     | В     | С     | D            | Е     | F       | G    | н     | 1     | J  | К | L | М | N   | 0    |                               |
| Lepcha             | Р     | 0     | R     | S            | Т     | U       | V    | W     | X     | Y  | Z | a | b |     |      |                               |
| Limbu              | P     | Q     | R     | 3            |       | 1.56    | v    | vv    | ^     | r  | 2 | a | u | С   | d    | -                             |
| Linear B<br>Lisu   | e     | f     | g     | h            | i     | j       | k    |       | m     | n  | 0 | р | q | r   | S    |                               |
| Lycian             | t     | u     | v     | w            | х     | у       | z    | a     | 0     | À  | Á | Â | Ã | Ä   | Å    |                               |
| Lydian             | Æ     | Ç     | È     | É            | Ê     | Ë       | ì    | Í     | î     | ï  | Ð | Ñ | Ò | Ó   | Ô    |                               |
| Malayalam          | Õ     | Ö     |       | Ù            | Ú     | Û       | Ü    | Ý     |       | 0  |   |   |   |     |      |                               |
| Mandaic            | 1000  | 0     | Ø     | U            | U     | U       | U    | Ŷ     | Þ     | ß  | à | á | â | ã   | ä    |                               |
| Meetei Mayek       | å     | æ     | ç     | è            | é     | ê       | ë    | ì     | í     | î  | ï | ð | ñ | Ò   | Ó    |                               |
| Mongolian          | ô     | õ     | ö     | ø            | ù     | ú       | û    | ü     | ý     | þ  | ÿ | Ā | ā | Ă   | ă    | Gnome Character Map<br>(Left) |
| Mvanmar            |       |       |       |              |       |         | 2    |       |       |    |   |   |   |     |      |                               |
| Text to copy:      |       |       |       |              |       |         |      |       |       |    |   |   |   | 0   | Сору | r                             |
| U+0041 LATIN CAPI  | TAL L | ETTE  | RA    |              |       |         |      |       |       |    |   |   |   |     |      | KCharSelect<br>(Bottom)       |

|    | ÷.,., |        |      | -      |        |        |                   |      |        |      |        |        |    |        |        | 1  | KC     | har    | Select                                                       | ۲ ک            | 0      |     |
|----|-------|--------|------|--------|--------|--------|-------------------|------|--------|------|--------|--------|----|--------|--------|----|--------|--------|--------------------------------------------------------------|----------------|--------|-----|
| -  |       | a se   | earc | :h t   | erm    | ог     | ngs<br>cha<br>hab | irad | cter   |      |        | ~      | Ва | sic    | Lat    | in |        |        | <ul> <li>Liberation Sans</li> </ul>                          | €3 ∨           | 12     |     |
|    |       |        |      |        |        |        |                   |      |        |      |        |        |    |        |        | #  | \$     | %      | Character: Non-printable U+0000<br>Name: <control></control> |                |        | _   |
| s. |       | (      | )    | *      | +      | ,      | -                 |      | 1      | 0    | 1      | 2      | 3  | !<br>4 | 5      | #  | Ф<br>7 | %<br>8 | Annotations and Cross References                             |                |        |     |
| 9  | :     | ;      | <    | =      | >      | ?      |                   |      | 1.0.50 | 1000 |        | E      |    | G      | Н      | 1  | J      | K      | Alias names:                                                 |                |        |     |
|    | Ň     | N<br>a | b    | P<br>c | Q<br>d | R<br>e | S<br>f            |      | h      |      | W<br>j | x<br>k |    | Z<br>m | l<br>n | 0  | ]<br>p | q      | • NULL     General Character Properties                      |                |        |     |
| r  | S     | t      | u    | v      | W      | х      | у                 | Z    | {      | 1    | }      | ~      |    |        |        |    |        |        | Block: Basic Latin<br>Unicode category: Other, Control       |                |        |     |
|    |       |        |      |        |        |        |                   |      |        |      |        |        |    |        |        |    |        |        | Various Useful Representations                               |                |        |     |
| _  |       |        |      |        |        |        |                   |      |        |      |        |        |    |        |        |    |        |        |                                                              | 🗇 <u>T</u> o C | lipboa | эго |

unfettered access to every single character of the extended character set. So, what you sacrifice in speed is made up by total access.

#### **Rune-i-fication**

Another solution is to install **@uneStörm**.

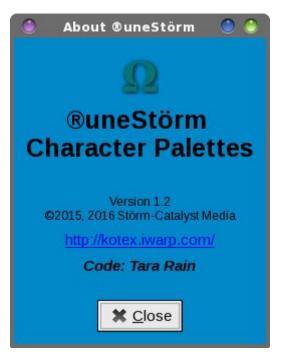

®uneStörm was written by our dear, recently passed forum member, Tara Rain. It is written using the Gtk+ libraries. Unfortunately, it is not currently in the PCLinuxOS repository, so you will have to install it from her RPM file. You can get her RPM file at this link: http://kotex.iwarp.com/Inxtag.html#rune. There, you will find an RPM file for both 32 and 64 bit Linux.

If you've never installed a RPM file from outside the official PCLinuxOS repository, it is actually quite easy. **NOTE:** the standard admonishment still exists about not installing from outside the repo, so proceed at your own risk! Tara's RPM, however,

installs easily and without problems – and without causing any problems that I've discovered.

Open a terminal session and su to the root user. Change to the directory where you stored the RPM file you downloaded. Type the following on the root command line:

#### rpm -ivh [name-of-rpm-file.rpm]

That's it. Let it run to completion, and then close your terminal window. I found ®uneStörm installed in my PC menu, under the Office category. Select it, and you should see a new icon in the notification area of your panel that looks like the Greek symbol/letter for Omega.

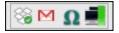

If you right click your mouse on the ®uneStörm icon, you will have three choices in a popup menu: About, Preferences and Quit. Selecting the "About" menu item will display the first image shown above. Of course, selecting the "Quit" option will exit the program.

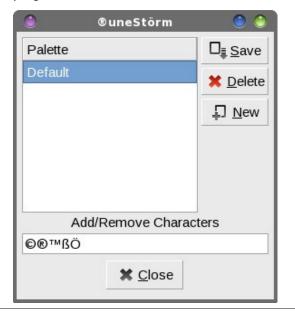

### Accessing The Extended Character Set

Selecting "Preferences" from the menu will display the window above. The image above shows how it is configured right after installation. Paste the characters from your clipboard that you want access on the "Add/Remove Characters" text line, then press the "Save" button, followed by the "Close" button.

You can also set up categories, besides the "Default" category. Let's say that you find it necessary to access different currency symbols. You can select the "New" button, and give the new "Palette" the name of "Currency." Then, paste in the currency symbols you want/need to use from your clipboard onto the "Add/Remove Characters" line. Then, select the "Save" button. Select the "Close" button when you have finished.

To use <sup>®</sup>uneStörm, simply left click the icon in your notification area, then select the character you want from the popup menu that appears. That character is immediately copied to your clipboard, so all you need to do is paste the just copied character into your document.

#### Enter them directly from the keyboard

The other solution is to enter them directly from the keyboard. This probably won't give you complete access to every character in the extended character set, but it will most likely give you access to the most commonly used characters. This is probably the fastest way to access the extended character set, at least for more commonly used characters. Entering them directly from the keyboard prevents the need to open or use another program, and negates the need to paste them from the clipboard – both time savers.

Most desktop environments have the ability to control the keyboard layout. Since I'm mostly a Xfce desktop user, I'll use the controls built into Xfce to demonstrate. Other desktop environments have similar controls, so even though your controls may

### Accessing The Extended Character Set

| 0          |                        | Keyb                                           | oai | rd                   |                        | (   | ۵ ک      |
|------------|------------------------|------------------------------------------------|-----|----------------------|------------------------|-----|----------|
|            | Edit keybo             | ard<br>bard settings and application shortcuts |     |                      |                        |     | Q        |
| Beha       | a <u>v</u> ior Applica | tion Shortcuts Layout                          |     |                      |                        |     |          |
| □ <u>(</u> | <u>J</u> se system d   | efaults                                        |     |                      |                        |     |          |
| Ke         | eyboard mod            | lel                                            |     |                      |                        |     |          |
|            | Generic 105-           | key (Intl) PC                                  |     |                      |                        |     | <b>-</b> |
| Ch         | ange layout            | t option                                       |     | Co <u>m</u> pose key |                        |     |          |
|            | -                      | -                                              | -   | Left Win             |                        |     | -        |
| Ke         | y <u>b</u> oard layo   | ut                                             |     |                      |                        |     |          |
|            | Layout                 | Variant                                        |     |                      |                        |     |          |
|            | English (US)           | English (international AltGr dead keys)        |     |                      |                        |     |          |
|            | English (US)           |                                                |     |                      |                        |     |          |
|            |                        |                                                |     |                      |                        |     |          |
|            |                        |                                                |     |                      |                        |     |          |
|            |                        |                                                |     |                      |                        |     |          |
|            |                        |                                                |     |                      |                        |     |          |
|            |                        |                                                |     |                      |                        |     |          |
|            |                        |                                                |     |                      |                        |     |          |
|            |                        |                                                |     |                      |                        |     |          |
| _          | <b>∔</b> <u>A</u> dd   | <u>E</u> dit <u>D</u> elete                    |     |                      |                        |     |          |
|            | <u>? H</u> elp         |                                                |     |                      | ← All <u>S</u> ettings | * ( | lose     |

appear different, for the most part they all behave similarly. These keyboard layout controls built into the various desktops allow individual users to set keyboard layouts that work best for them, rather than setting the keyboard layouts for all users on a global basis. Under Xfce, the controls are under the Xfce Settings Manager > Keyboard. Moving to the "Layout" tab allows you to not only install additional keyboard layouts, but to also change the settings associated with them. Here, I have selected the "Left Win" key as my "Compose Key." Another name for the "Compose Key" is the AltGr key. Some users will select the right Alt key, since they find it seldom used otherwise. There is a whole list of available keys and key combinations you can choose from, so select one that works best for you and your use of the keyboard. I chose the left Windows key, because it is typically unused on my PCLinuxOS installations, and because my laptop's keyboard only has the one Windows key on the left side of the keyboard (some keyboards have two Windows keys, one on each side of the keyboard).

| 🥚 Keyboard layout selection 🌖 🧁 🥮                               |
|-----------------------------------------------------------------|
| Keyboard layout selection<br>Select keyboard layout and variant |
| English (Dvorak)                                                |
| English (Dvorak alternative internat                            |
| English (Dvorak, international with                             |
| English (international AltGr dead ke                            |
| English (left handed Dvorak)                                    |
| English (Macintosh)                                             |
| English (programmer Dvorak)                                     |
| ▼                                                               |
| ✓ <u>O</u> K <u>S</u> ancel                                     |

When you select either the "Add" or "Edit" buttons, you will get a dialog box showing all the keyboard layouts available to choose from. To access the extended character set, I chose the English (international AltGr dead keys) keyboard layout. Your selection is going to vary, depending on your language, region and your default keyboard layout.

Xfce, like many other desktop environments, also has a panel plugin that gives the user quick access to switching between the installed keyboard layouts. Under PCLinuxOS, the panel plugin is not installed

C

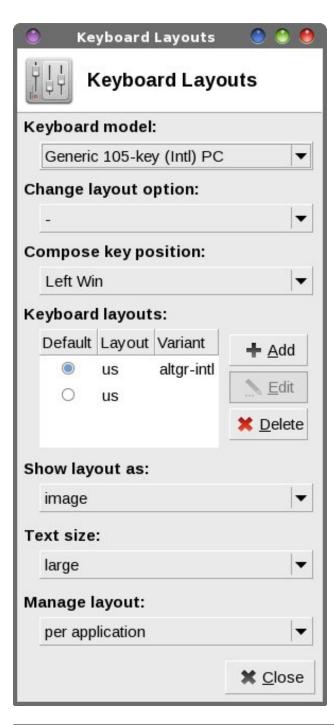

by default in a base Xfce installation, and must be installed from Synaptic. The KDE, Mate and LXDE desktops do have this ability, as well. The image above shows the default settings after installing the plugin. The only thing I've altered was to change the "Manage layout" setting from "per application" to "globally." The last thing I want to do is to try to remember which application is using which keyboard layout, among all the other things I'm trying to get done. That tends to be a data fragment that gets lost in the clutter of my mind – at least for me, anyways.

So ... now that we have the "enhanced" keyboard all set up, we're ready to learn how to access the extended character set. This is where the fun is, and it's quite easy to do.

Most of the accessible characters on the extended character set require three keystrokes: your compose key, key one, then key two. They do NOT have to be pressed simultaneously. (Years ago, when I first heard about how to do this, I mistakenly thought that the keys had to be pressed together, simultaneously.) They have to be pressed, in order, one at a time – which is much, much easier than pressing three keys simultaneously.

For example, to produce the character "ö" you have to press your compose (AltGr) key, followed by the letter "o" and then followed by the double quote key. As another example, to produce the character " $\frac{1}{2}$ " you must press the compose key, followed by the number one, and then followed by the number two. To produce the symbol for British Sterling Pounds "£" (from U.S. keyboard layouts), you press the compose key, press the "L" key, followed by the "=" key. The Euro symbol ("€") keystroke combination is compose key, then the "C" key, then the "=" key on U.S. keyboards.

You should be getting the idea by now. It's best to open up something, like a text editor, to try these out in as you're learning them. I use Mousepad, since it's the default text editor for Xfce, but any of the others should work, as well.

### Accessing The Extended Character Set

There are a LOT of different characters you can access, but how do you know how to access them? Well, thank the friendly folks over at cheatography.com, where they have created a cheat sheet PDF file you can download. Even though the document has the shortsighted (and thus improper) title of "Ubuntu Compose Key Combinations Cheat Sheet," these are the compose key combinations for *all* of Linux, not just Ubuntu. Keep this file handy on your computer(s), or print it out and keep it on your computer desk, and you'll never wonder about how to access these characters ever again. Instead, you'll have all of these compose key combinations at your fingertips.

#### Summary

So now you know three different ways to access the extended character set. As is typical under Linux, there is (often) more than one way to accomplish a task. You can use the character set utilities (GNOME Character Map and KCharSelect), which will give you full access to the extended character set. You can use the utility (®uneStörm) written by our dear and recently departed friend, Tara Rain. Or, you can access many of the characters (probably the most commonly used ones, to be sure) in the extended character set directly from the keyboard with the help of the compose key.

Can you change the keyboard layout so that it affects all users? Sure, but just because you **can** do something doesn't necessarily mean that you should (I wish people everywhere would learn and apply this maxim to many, many different things in our world!). Allowing the end users to manage their keyboard layouts provides an ideal solution that lets each individual user select which layout works best for them, instead of a "one-size-fits-all" approach.

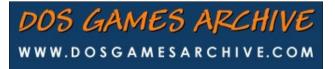

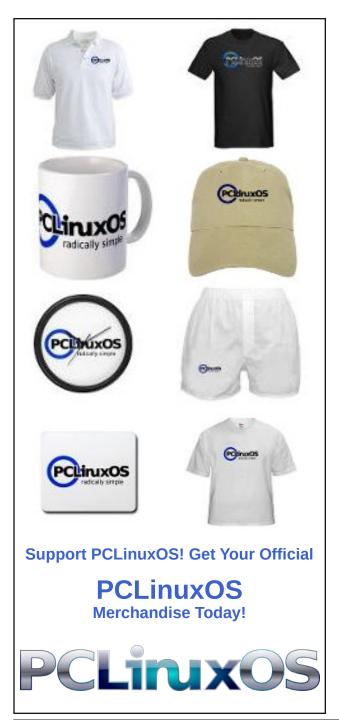

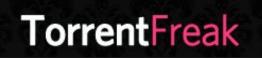

The place where breaking news, BitTorrent and copyright collide

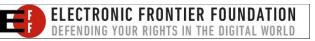

Open Source Initiative

# **Screenshot Showcase**

initiative

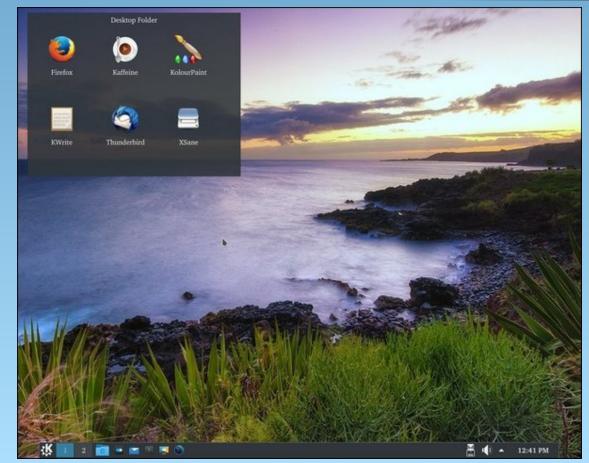

Posted by Stephen!, September 19, 2016, running KDE.

PCLinuxOS Magazine

Page 14

# ms\_meme's Nook: Yippie I O For PCLOS

An old cowpoke from Texas was a looking for a new OS He'd been a using Windows and knew it was a mess The updates were confusing and hard to lasso Each year a new release cost him lots of dough

*Yippie i ohhh Ohhh moan Texstar made an OS of his own* 

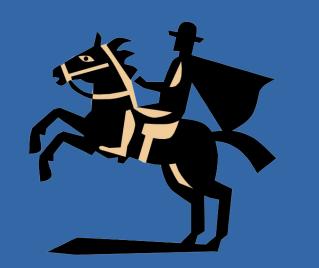

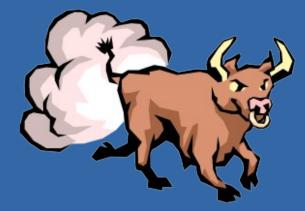

**MP3** 

Today he is a legend acclaimed far and wide Thousands of followers a riding by his side A mighty bull a symbol of his hard work and sweat Download PCLOS you'll have no regret

Yippie i ohhh Ohhh known Texstar made an OS of his own

OGG

# **PCLinuxOS Recipe Corner**

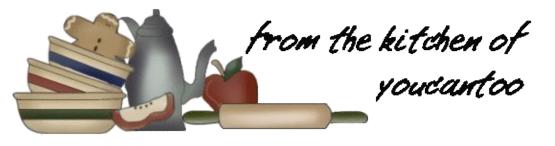

### **Cheesy Ground Beef Manicotti**

#### Ingredients

14 uncooked manicotti shells
1 lb lean (at least 80%) ground beef
1 large onion, chopped (1 cup)
2 cloves garlic, finely chopped
1 jar (26 to 30 oz) tomato pasta sauce (any variety)
2 boxes (9 oz each) frozen chopped spinach, thawed
2 cups small curd cottage cheese
1 can (8 oz) mushroom pieces and stems, drained
1/3 cup grated Parmesan cheese
1/4 teaspoon ground nutmeg
1/4 teaspoon pepper
2 cups shredded mozzarella cheese (8 oz)
2 tablespoons grated Parmesan cheese

Cook and drain manicotti as directed on package using minimum cooking time (cooking for the minimum time helps prevent

the shells from tearing while filling).

Meanwhile, in 10-inch skillet, cook beef, onion and garlic over medium heat 8 to 10 minutes, stirring occasionally, until beef is brown; drain. Stir in pasta sauce. Heat oven to 350°F. Spray 13x9-inch glass baking dish with cooking spray.

Squeeze thawed spinach to drain; spread on paper towels and pat dry. In medium bowl, mix spinach, cottage cheese, mushrooms, 1/3 cup Parmesan cheese, the nutmeg and pepper.

In baking dish, spread 1 cup of the beef mixture. Fill manicotti shells with spinach mixture. Place shells on beef mixture in dish. Pour remaining beef mixture evenly over shells, covering shells completely. Sprinkle with mozzarella cheese and 2 tablespoons Parmesan cheese.

Cover and bake 30 minutes. Uncover and bake 20 to 25 minutes longer or until hot and bubbly.

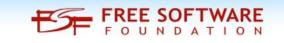

## Want To Help?

Would you like to help with the PCLinuxOS Magazine? Opportunities abound. So get involved!

You can write articles, help edit articles, serve as a "technical advisor" to insure articles are correct, create artwork, or help with the magazine's layout.

Join us on our Google Group mailing list.

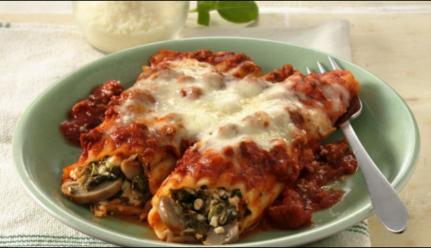

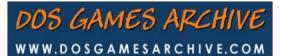

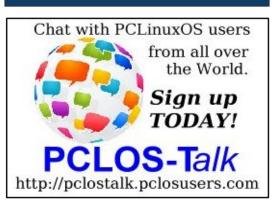

# **October Is Breast Cancer Awareness Month**

#### by Meemaw

Breast cancer is a terrible disease. Well, ANY cancer is terrible, but breast cancer is the most common in women. Most of us know at least one woman who has battled this terrible disease, but probably several women you know are or have had to deal with breast cancer. We can get some statistics from the American Cancer Society.

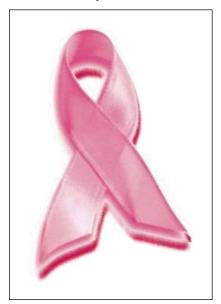

From the American Cancer Society's Breast Cancer Guide (You can download a printable pdf from here)

Normal breast cells become cancerous because of changes (mutations) in DNA. Some DNA mutations are inherited. This means the mutations are in every cell in your body and can dramatically increase the risk for developing certain cancers. They are responsible for many of the cancers that run in some families. But most DNA changes related to breast cancer are acquired in breast cells during a woman's life rather than having been inherited.

DNA is the chemical in each of our cells that makes up our genes. Genes have instructions for how our cells function. We usually look like our parents because they are the source of our DNA. But DNA affects more than how we look. Some genes control when our cells grow, divide into new cells, and die.

#### Statistics

Breast cancer is the most common cancer among American women, except for skin cancers. About 1 in 8 (12%) women in the US will develop invasive breast cancer during their lifetime.

The American Cancer Society's estimates for breast cancer in the United States for 2016 are:

- About 246,660 new cases of invasive breast cancer will be diagnosed in women.
- About 61,000 new cases of carcinoma in situ (CIS) will be diagnosed (CIS is non-invasive and is the earliest form of breast cancer).
- About 40,450 women will die from breast cancer.

After increasing for more than 20 years, breast cancer incidence rates in women began decreasing in 2000, and dropped by about 7% from 2002 to 2003. This large decrease was thought to be because fewer women used hormone therapy after menopause after the results of the Women's Health Initiative were published in 2002. This study linked using hormone therapy to an increased risk of breast cancer and heart diseases. In recent years, incidence rates have been stable in white women, but have increased slightly in African American women.

Breast cancer is the second leading cause of cancer

death in women. (Only lung cancer kills more women each year.) The chance that a woman will die from breast cancer is about 1 in 36 (about 3%).

Death rates from breast cancer have been dropping since about 1989, with larger decreases in women younger than 50. These decreases are believed to be the result of finding breast cancer earlier through screening and increased awareness, as well as better treatments.

At this time there are more than 2.8 million breast cancer survivors in the United States. (This includes women still being treated and those who have completed treatment.)

#### Are you at risk for breast cancer?

I've read loads of references, but I found the American Cancer Society's guide to be more understandable than most. They list many risks for breast cancer:

- Being female (however, men can get breast cancer as well).
- Older age (the majority of cases are women over 55) That's not to say that younger women can't get breast cancer, as I know several; it just means the majority of cases are over age 55.
- Inherited genes (a couple of genes called BRCA1 and BRCA2 show an increased risk for breast cancer.) These genes are inherited from earlier generations. As in most cases, just because you inherited the gene, it doesn't automatically mean you'll get breast cancer, only that your chance is higher.
- Gene Mutations your own genes are capable of mutation. It doesn't happen often (much less often than the inherited genes above, but it does happen.

### **October Is Breast Cancer Awareness Month**

- A family history of breast cancer (if someone in your family has had it, you are at an increased risk.
- If you have already had it, your risk is higher (generally coming out of remission to a new occurrence.)
- Race & Ethnicity White and African-American women have a greater risk than Asian, Hispanic or Native American women.
- Alcohol Consumption the more you drink, the higher your risk.
- Overweight or Obesity
- Lack of physical activity
- Birth Control drugs
- Hormone Therapy after menopause to lessen the menopausal symptoms.

#### **Causes of breast cancer**

So far, there is no conclusive evidence that environmental chemicals or vitamins & diet will contribute to your risk for cancer. Smoking &/or secondhand smoke have not been conclusively shown to cause it either. So far, medical research has not shown exactly what causes cancer.

Breast cancer starts when cells in the breast begin to grow out of control. These cells

usually form a tumor that can often be seen on an x-ray or felt as a lump. The tumor is

malignant (cancerous) if the cells can grow into (invade) surrounding tissues or spread

(metastasize) to distant areas of the body. Breast cancer occurs mostly in women, but men can get it, too.

#### Can cancer be prevented?

There is no foolproof way to prevent breast cancer, but medical researchers suggest lessening your chances are a good way to try:

• Stay healthy - lose weight if you are overweight,

and don't drink too much alcohol (1 drink per day is considered healthy). Also, increase your physical activity.

- If you have a family history of breast cancer, you should talk to your doctor about some of the drugs that have been shown to decrease the risk of cancer - drugs such as tamoxifen and raloxifene have been shown to reduce the risk, but these drugs can have their own risks and side effects.
- In recent years, some women who have been tested and have the gene mutations described above (BRCA1 and BRCA2) have opted to have preventive surgery. One of the most famous examples is Angelina Jolie, who had a double mastectomy after learning that she had the defective BRCA1 gene. Her mother, grandmother and an aunt have all died from breast cancer or a second cancer.

#### **Tests and Treatment**

The most important test for breast cancer is that the woman knows what her breasts are like normally (through monthly breast self-exam) and will know when something doesn't seem right. Abnormalities include:

- A new lump or mass where nothing was felt before
- Swelling of all or part of a breast (even if no distinct lump is felt)
- Skin irritation or dimpling
- Breast or nipple pain
- Nipple retraction (turning inward)
- Redness, scaliness, or thickening of the nipple or breast skin
- Nipple discharge (other than breast milk)
- Swollen lymph nodes near the breast (it's possible for the cancer to spread to the lymph nodes, so be aware of them as well.)

Additionally, women should schedule regular doctor's exams and a mammography.

Specialized tests can be ordered if necessary. They include:

**Ultrasound (Sonogram)** - Shows shapes and can tell if there is a lump or swelling within the breast, even if it can't be felt. It can also tell if a cyst is fluid-filled or a solid mass.

**MRI** - An MRI uses magnets and radio waves to outline objects and will make a detailed image of the breast. Combined with an injection of gadolinium, the image can show very small details.

**Scintimammography** - In this newer test, a slightly radioactive drug called a tracer is injected into a vein. The tracer attaches to breast cancer cells and is detected by a special camera. This technique is still being studied to see if it will be useful in finding breast cancers. Some doctors believe it may be helpful in looking at suspicious areas found by regular mammograms, but its exact role is still unclear. At this time, however, scintimammography should not be used as a replacement for screening mammograms.

#### Treatments

Treatment for breast cancer can vary, depending on the extent/size of the cancer, and whether or not it has spread to nearby organs. Treatments include:

**Surgery** - the extent of surgery, from a lumpectomy (removing only the tumor and a bit of surrounding tissue) to a mastectomy (removal of the breast) depends on the extent of the cancer (how big it is and how far it has spread).

**Radiation Therapy** - treatment with high-energy rays (such as x-rays) or particles that destroy cancer cells. There are 2 main types of radiation therapy that can be used to treat breast cancer:

• External beam radiation: This type of radiation comes from a machine outside the body.

### **October Is Breast Cancer Awareness Month**

• Internal radiation (brachythera): This type of radiation is placed inside the body for a short time.

**Chemotherapy** - treatment with cancer-killing drugs that may be given intravenously (injected into a vein) or by mouth. The drugs travel through the bloodstream to reach cancer cells in most parts of the body. Chemo can have many side effects, depending on which drug you take, the dose of drugs given, and the length of treatment. Some of the most common possible side effects include:

- Hair loss and nail changes
- Mouth sores
- · Loss of appetite or increased appetite
- Nausea and vomiting

Chemo can affect the blood-forming cells of the bone marrow, which can lead to:

- Increased chance of infections (from low white blood cell counts)
- Easy bruising or bleeding (from low blood platelet counts)
- Fatigue (from low red blood cell counts and other reasons)
- Diarrhea

Side effects can also include (for certain chemo drugs) - nerve damage, tingling of hands & feet, which might get much worse, extreme fatigue, fertility issues, heart damage and decreased brain function.

**Hormone therapy** - In some types of cancers, the woman's estrogen tells the cancer cells to multiply. Hormone therapy can counteract some of this by lowering the estrogen levels or blocking the cancer's reaction to the estrogen. However, the medications used in the hormone therapy can cause other side effects that may be severe.

An alternative to hormone therapy is for the woman to have her ovaries removed so the estrogen isn't produced, but this pushes her body into menopause, if she hadn't begun it yet, and that has its own side effects.

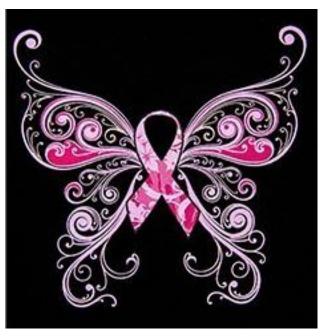

#### **Cancer stages**

#### Stage I

These breast cancers are still relatively small and either have not spread to the lymph nodes or have a tiny area of cancer spread in the sentinel lymph node (the first lymph node to which cancer is likely to spread).

#### Stage II

These breast cancers are larger than stage I cancers and/or have spread to a few nearby lymph nodes.

#### Stage III

In stage III breast cancer, the tumor is large (more than 5 cm or about 2 inches across) or growing into nearby tissues (the skin over the breast or the muscle underneath), or the cancer has spread to many nearby lymph nodes.

#### Stage IV

Stage IV cancers have spread beyond the breast and nearby lymph nodes to other parts of the body. When breast cancer spreads, it most commonly goes to the bones, liver, and lungs. As the cancer progresses, it may also spread to the brain or other organs.

Each progressive stage requires more aggressive treatment, using surgery plus radiation and chemo in various forms. Higher stages require systemic treatment (traveling throughout the body) since it has spread. Your best friend at this point is knowledge, so you need to find out as much as you possibly can about your cancer.

#### Questions for your doctor (from the ACS Guide)

You may not need to ask all of the following questions, or may have others not listed here, but this list includes many important things you need to know;

#### When you're told you have breast cancer

- Exactly what type of breast cancer do I have?
- How big is the cancer? Where exactly is it?
- Has the cancer spread to my lymph nodes or other organs?
- What's the stage of the cancer? What does that mean?
- Will I need any other tests before we can decide on treatment?
- Do I need to see any other doctors or health professionals?
- What is the hormone receptor status of my cancer? What does this mean?
- What is the HER2 status of my cancer? What does this mean?
- How do these factors affect my treatment options and long-term outlook (prognosis)?
- What are my chances of survival, based on my cancer as you see it?

- Should I think about genetic testing? What would the pros and cons of testing be?
- How do I get a copy of my pathology report?
- If I'm concerned about the costs and insurance coverage for my diagnosis and treatment, who can help me?

#### When deciding on a treatment plan

- How much experience do you have treating this type of cancer?
- Should I get a second opinion? How do I do that?
- What are my treatment choices?
- What treatment do you recommend and why?
- Should I think about taking part in a clinical trial?
- What would the goal of the treatment be?
- How soon do I need to start treatment?
- How long will treatment last? What will it be like? Where will it be done?
- Will any of the treatment be done by other doctors?
- What should I do to get ready for treatment?
- What risks and side effects should I expect?
- What can I do to reduce the side effects of the treatment?
- Should I change what I eat or make other lifestyle changes?
- How will treatment affect my daily activities?
- Will I be able to work during treatment?
- Will I lose my hair? If so, what can I do about it?
- Will I go through menopause as a result of the treatment? Will I be able to have children after treatment? Would I be able to breastfeed?
- What are the chances the cancer will come back after this treatment?
- What would we do if the treatment doesn't work or if the cancer comes back?

#### If you need surgery

- Is breast-conserving surgery (lumpectomy) an option for me? Why or why not?
- What are the pros and cons of breast-conserving surgery versus mastectomy?
- How many surgeries like mine have you done?
- Will you have to take out lymph nodes? If so,

would you advise a sentinel lymph node biopsy? Why or why not?

- What side effects might lymph node removal cause?
- Will I need blood transfusions?
- How long will I be in the hospital?
- Will I have stitches or staples at the surgery site? Will there be a drain (tube) coming out of the site?
- How do I care for the surgery site? Will I need someone to help me?
- What will my breasts look and feel like after my treatment? Will I have normal feeling in them?
- What will the scar look like?
- Is breast reconstruction surgery an option if I want it? What would it involve in my case?
- Can I have reconstruction at the same time as the surgery to remove the cancer?
- What are the pros and cons of having it done right away or waiting until later?
- What types of reconstruction might be options for me?
- Should I speak with a plastic surgeon about reconstruction options?
- Will I need a breast form (prosthesis), and if so, where can I get one?
- Do I need to stop taking any medications or supplements before surgery?
- When will I need to return for a follow-up visit?
- When should I call your office if I'm having side effects?

#### During treatment

Once treatment begins, you'll need to know what to expect and what to look for. Not all of these questions may apply to you, but asking the ones that do may be helpful.

- How will we know if the treatment is working?
- Is there anything I can do to help manage side effects?
- What symptoms or side effects should I tell you about right away?
- How can I reach you on nights, holidays, or weekends?
- Do I need to change what I eat during treatment?

- Are there any limits on what I can do?
- What kind of exercise should I do, and how often?
- Can you suggest a mental health professional I can see if I start to feel overwhelmed, depressed, or distressed?
- Will I need special tests, such as imaging scans or blood tests? How often?

#### After treatment

- Do I need a special diet after treatment?
- Are there any limits on what I can do?
- Am I at risk for lymphedema (swelling of the arm caused by fluid buildup after lymph node removal)?
- What can I do to reduce my risk for lymphedema?
- What should I do if I notice swelling?
- What other symptoms should I watch for?
- What kind of exercise should I do now?
- What type of follow-up will I need after treatment?
  How often will I need to have follow-up exams and
- imaging tests?
- Will I need any blood tests?
- How will we know if the cancer has come back? What should I watch for?
- What would my options be if the cancer comes back?

As you can tell, there are no absolute answers. Once a cancer is diagnosed, extensive conferences with one's oncologist are necessary to determine the course of treatment most likely to eradicate the cancer. Many factors (age, health, type and stage of cancer among others) will be discussed to help you and your doctor decide on the best course of treatment. Even with the best doctors and correct course of treatment, it is possible to have a recurrence of breast cancer, or even develop a second cancer (colon, stomach, uterine, ovarian, etc). One of the best ways to avoid breast cancer is to stay healthy and pay attention to your health by scheduling regular exams. Extensive research is also being conducted. Maybe soon we can rid the world of this terrible disease.

### **October Is Breast Cancer Awareness Month**

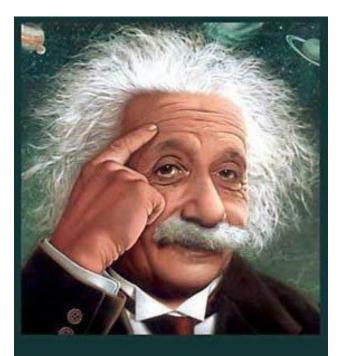

It's easier than E=mc<sup>2</sup> It's elemental It's light years ahead It's a wise choice It's Radically Simple It's ...

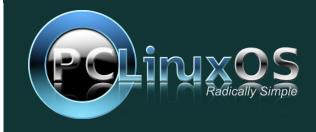

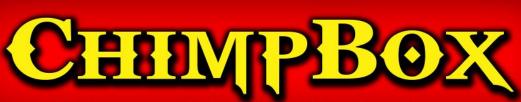

The chimpbox packs a punch. Zero noise, small footprint and low power usage. http://chimpbox.us

# **Screenshot Showcase**

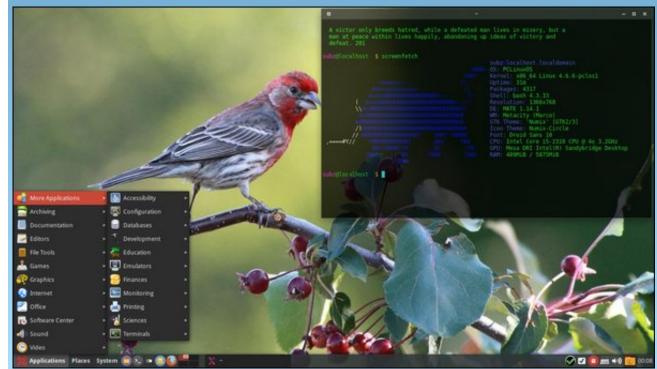

Posted by zen-subz, September 26, 2016, running Mate.

# Installing VSDC In PCLinuxOS

#### by Alessandro Ebersol (Agent Smith)

**VSDC** is a video editor created by Flash Integro LLC, which has a free, gratis version, and with the payment of US\$ 19.99. The paid version is registered for the period of one year, and it can be installed on two machines.

Our interest, however, is in the freeware version, which offers many features, effects, transitions, text effects and animations. And mainly, how to make it work in PCLinuxOS easily.

#### What are its features?

The program is designed for digital video and audio editing in various formats, including high definition and ultra-high definition video, provides professional effects for video post-production as well as the ability to capture video from the screen, record voice, burn discs, save multimedia files to a number of supported formats and publish them in onedrive, Facebook, Vimeo, YouTube and Flickr. Some of its features do not work in Linux, as it is a native Windows platform program.

Its supported import formats are:

 Video formats: AVI, QuickTime (MP4 / M4V, 3GP / 2G2, QuickTime file format), HDVideo / AVCHD (MTS, M2TS, TS, MOD, TOD), Windows Media (WMV, ASF, DVR-MS), DVD / VOB, VCD / SVCD, MPEG / MPEG-1 / DAT, Matroska video (MKV), real Media video (RM, RMVB), flash video (SWF, FLV), DV, AMV, MTV, NUT, H.264 / MPEG 4, MJPEG, H265 / HEVC

- Audio formats: MP3 / MP2, WMA, M4A, AAC, FLAC, OGG, RA, RAM, VOC, WAV, AC3, AIFF, MPA, AU, APE, CUE, CDA, FLAC
- Image formats: BMP, JPEG / JPG, PNG, PSD, GIF, ICO, CUR

Its export formats are:

- Video: AVI, DVD, VCD / SVCD, MPEG, MP4, M4V, MOV, 3GP / 3G2, WMV, MKV, RM / RMVB, FLV, SWF, AMV, MTV
- Audio formats: MP3, M4A, AAC, OGG, AMR, WAV
- Image formats: BMP, JPEG, PNG, GIF

## What are the differences from the free version to the PRO version?

From Flash Integro's website: "Both solutions offer a complete multimedia editing suite. VSDC Pro Video Editor provides more options for video editing professionals: advanced settings spline parameters and resizing, higher resolution sub-pixel support, multiple color chroma key, hardware acceleration and prioritized technical support. The VSDC Editor Free Video solution is intended only for home and educational needs. Commercial use is available by purchasing a subscription for VSDC Pro Video Editor."

Now, the part that interests us: How to install it on Linux, and more specifically, in PCLinuxOS.

#### Ingredients

You will need PlayOnLinux, and some more files to

be downloaded from the website http://manualinux.eu

In fact, on this site, there is a tutorial on how to make VSDC work on Linux, but I adapted the process for POL (Play On Linux), which made it a much easier procedure.

The cake recipe is as follows:

Download video\_editor.exe file, from the link http://www.videosoftdev.com/services/download.asp x?ProductID=1

Open POL.

Click Install a program.

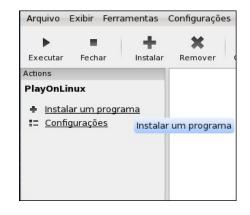

Click Install a program not listed.

| Instalar um programa não | lictada                          |
|--------------------------|----------------------------------|
| instalar un programa nat | Instalar um programa não listado |

Click Next, Next, Next until you reach the manual setup screen.

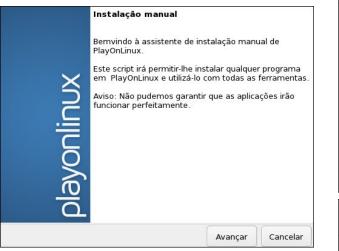

Click install a program on a new virtual drive.

| PlayOnLinux Assistente                    |              |  |
|-------------------------------------------|--------------|--|
| Instalação manual                         |              |  |
| O que você gostaria de fazer?             |              |  |
| Instalar um programa em uma unidade       | virtual nova |  |
| Editar ou atualizar um aplicativo exister | nte          |  |
|                                           |              |  |
|                                           |              |  |
|                                           |              |  |
|                                           |              |  |
|                                           |              |  |
|                                           |              |  |
|                                           |              |  |
|                                           |              |  |
|                                           |              |  |
|                                           |              |  |

Create a new virtual drive, and give it a name. I called it VSDC (center, top).

On the next screen, select Configure Wine and Install some libraries, then click Next (center).

| PlayOnLinux Assistente<br>Instalação manual                                                                   |                                                                                                    |                                                                                                    |                                         |
|----------------------------------------------------------------------------------------------------|----------------------------------------------------------------------------------------------------|----------------------------------------------------------------------------------------------------|-----------------------------------------|
| Por favor, digite um nome pa<br>Este nome não deve conter o<br>VSDC                                           | ara a unidade virtual d<br>espaços.                                                                                                    | lo aplicativo.                                                                                        |                                         |
|                                                                                                    |                                                                                                    | Avançar                                                                                               | Cancelar                                |
| PlayOnLinux Assistente<br>Instalação manual                                                                   |                                                                                                    |                                                                                                    |                                         |
| Se você não sabe, desmarqu<br>Usar outra versão do Wir<br>V Configurar o Wine<br>V Instalar algumas bibliotec | ne                                                                                                    |                                                                                                    |                                         |
|                                                                                                    |                                                                                                    | Avançar                                                                                               | Cancelar                                |
| Now configure<br>Wine to Windows<br>KP, click OK and<br>move on.                                              | Linidades         Áuu           Aplicativos         Bibliotecas           Configurações de Aplicativ         O Wine pode imitar diferer<br>aglicativo. Esta abe éligas<br>permitar aberar configuraçães<br>abas.         Configurações Padrão.           Configurações Padrão. | ilo Stagi<br>Gráficos Integr<br>Tes versões do Wind<br>da sabas fibilotecas<br>Res globais ou por apl | ng Sobre  <br>ação com Área de Trabalho |

OK Cancelar Aplicar

### Installing VSDC In PCLinuxOS

| In  | DLL`s        | insta   | llation    | wizard, | click |
|-----|--------------|---------|------------|---------|-------|
| POL | _Install_gdi | olus,   | and        | then    | click |
| POL | Install_ms   | xml3. C | lick Next. |         |       |

Select the file video\_editor.exe to start installation.

| PlayOnLinux Assistente                       |                       |
|----------------------------------------------|-----------------------|
| Instalação manual                            |                       |
| Por favor, selecione o arquivo de instalação | o para ser executado. |
| Navegar                                      |                       |
| video_editor.e                               |                       |
|                                              |                       |
| <b>4</b>                                     |                       |
|                                              |                       |
|                                              |                       |
|                                              | Avançar Cancelar      |

Proceed with the installation program normally, with the next, next, finish of the Windows applications, and accept the terms of the EULA.

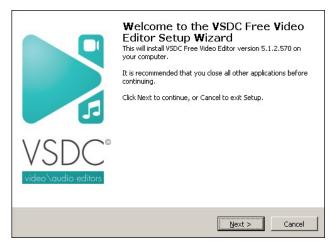

After carrying out the installation, <u>do not select</u> the "Run the program after installation" option, as it will fail.

### Installing VSDC In PCLinuxOS

Follow the POL process, and choose the icon to create the launcher. Choose VideoEditor.exe.

| PlayOnLinux Assistente                     |                |                |
|--------------------------------------------|----------------|----------------|
| Instalação manual                          |                |                |
| Please choose a file for PlayOnLinux to ma | ake a shortcut |                |
| ScreenRecorder.exe                         |                | î              |
| 🕞 unins000.exe                             |                |                |
| 🎯 Updater.exe                              |                | n              |
| vcredist_x86.exe                           |                | =              |
| 鱵 VideoCapture.exe                         |                | U.             |
| VideoEditor.exe                            |                |                |
| 🍫 wmplayer.exe                             |                | to to to to to |
| wordpad.exe                                |                | U              |
| 🛟 License Agreement.lnk                    |                | <b>\$</b>      |
|                                            |                |                |
|                                            | Avançar        | Cancelar       |

Click Next, Next and when it asks to create a new shortcut, select "I do not want to create a new shortcut." Thus, the installation ends. But the process goes on.

Download the following files, from the site http://manualinux.eu:

#### http://manualinux.eu/config/wine/VSDC.reg http://manualinux.eu/archivos/dll/ole32.7z http://manualinux.eu/archivos/dll/oleaut32.7z

Open your favorite file manager files in /home/~user/.PlayOnLinux/wineprefix/VSDC/drive\_c /windows/system32 and unzip the two DLL's ole32.7z and oleaut32.7z in this folder. It will ask for confirmation to overwrite the files. Click rewrite all and close the file manager.

Now, in POL manager, select the program VideoEditor and click Configure (center, top).

Click Registry Editor, click Registry, Import Registry File (center).

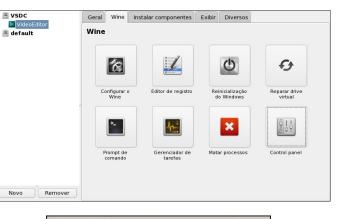

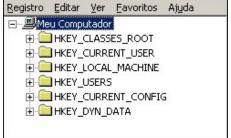

Import the VSDC.reg file, which was downloaded earlier and close Regedit.

| Examinar:           | Área de Trabalho 🗾 🚹 |                     |      |
|---------------------|----------------------|---------------------|------|
| 📕 /<br>🗏 Meu Comj   | putador              |                     |      |
| Meus Doc            |                      |                     |      |
| All_files_o         |                      |                     |      |
|                     |                      |                     |      |
|                     |                      |                     |      |
|                     |                      |                     |      |
|                     |                      |                     |      |
| Nome do<br>arquivo: | VSDC.reg             | <b>т</b> <u>А</u> ь | orir |

In the POL configurator, click the View tab (right, top).

In the Direct Draw Renderer option, select gdi. Then close the POL Configurator.

| VSDC                 | Geral Wine Instalar componentes        | Exibir Diversos |   |
|----------------------|----------------------------------------|-----------------|---|
| <sup>2</sup> default | Exibir                                 |                 |   |
|                      | Suporte GLSL                           | default         | • |
|                      | Direct Draw Renderer                   | gdi             |   |
|                      | Tamanho da memória de vídeo            | default         | • |
|                      | Modo de renderização Offscreen         | default         | • |
|                      | Renderizar modo de bloqueio do destino | default         | • |
|                      | Multiamostragem                        | default         | • |
|                      | Controlar ordenação de desenho         | default         | • |
|                      |                                        |                 |   |
| Novo                 |                                        |                 |   |

1

Now, click the icon VideoEditor on your desktop, and the program should start working.

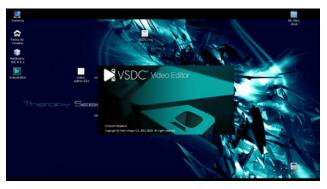

So, you have another option for video editing on PCLinuxOS. The program is quite good and has a quick export for the edited video and supports many formats. The interface is based on the MS Office ribbon, which is not the most intuitive, but once you get the hang of it, it is possible to create good videos with a wide range of effects quickly.

The text of this article was adapted from http://manualinux.eu/vsdc.html

I hope you enjoy and produce good videos with the program.

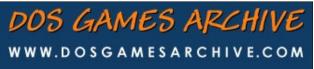

# *Tip Top Tips: Recording Mixed Sound Streams Using Pulse Audio*

*Editor's Note:* Tip Top Tips is a new monthly column in The PCLinuxOS Magazine. Each month, we will feature – and possibly even expand upon – one tip from the PCLinuxOS forum. The magazine will not accept independent tip submissions specifically intended for inclusion in the Tip Top Tips column. Rather, if you have a tip, share it in the PCLinuxOS forum's "Tips & Tricks" section. Your tip just may be selected for publication in The PCLinuxOS Magazine.

This month's tip comes from PCLinuxOS forum member i14.

This tip will try to describe what is needed to set up mixing two sound streams, through Pulseaudio, and what setup is required to record the mixed output.

This is a description of doing things manually so that you know what is required.

| Judio Euncti | ons                         |                                                                                                   |
|--------------|-----------------------------|---------------------------------------------------------------------------------------------------|
|              |                             | 🕮 PaPrefs                                                                                         |
| udio Extra F | unctions                    |                                                                                                   |
| xer On/Off   | 🙋 PA Recorder               | () PulseCaster                                                                                    |
|              | PaVolContro<br>udio Extra F | Audio Functions<br>PaVolControl IIII PaEqualizer<br>udio Extra Functions<br>xer On/Off I Recorder |

There is now no need to actually use the manual method as this mixer has been included in **PulseAudio Control Panel**, which provides a button which, when depressed, creates the required environment. When clicked again the mixer settings are destroyed, so the setup does not interfere with anything else you might wish to do. References to 'Null' will be named Mixer#1 in the Control Panel application.

You must have Pulseaudio installed and working, as well as Pulseaudio Volume Control installed. You should get familiar with PA Volume Control and its various tabs, etc.

|                  | Volume            | Control                    | 0 0 0           |
|------------------|-------------------|----------------------------|-----------------|
| Playback         | Recording         | Output Devices             | Input Devices   |
| Silence          |                   | 100% (0dB)                 |                 |
| Equalized Stream | m <i>on</i>       | Built-in Audio Analog S    | Stereo (1)      |
| Silence          |                   | 100% (OdB)                 |                 |
| 📕 RTP Stream (P  | ulseAudio RTP Str | on Built-in Audio Analog S | Stereo (0.00dB) |
| Silence          |                   | 100% (0dB)                 |                 |
|                  | Show:             | All Streams                | •               |

**Tip:** When viewing a tab, enable viewing of **ALL** streams, by selecting the option from the drop-down box on the bottom of the tab.

#### Manual Method:

To set up your system for mixing and recording you must first setup the output location for the mixed sound stream. This is done by loading the 'null-sink' PA module.

Then you set up two loopback sinks, one each for the two sound sources to be mixed ... the song being played, and the MIC for your voice.

Here are the three commands to be input in a terminal as user:

### Tip Top Tips: Recording Mixed Sound Streams Using Pulse Audio

# Set up the mixed sound sink
pactl load-module module-null-sink sink\_name=MySink

# Set up the first loopback sink
pactl load-module module-loopback sink=MySink

# Set up the second loopback sink
pactl load-module module-loopback sink=MySink

If you wish to mix more than two sound streams, just create extra loopbacks using the last command,

\*Important: Take note of the number returned for each command. They will be needed later.\*

As can be seen from the name used in the above commands, they are all related; that is the loopbacks will connect to the null-sink of the same name.

That is it. The system is now set up for mixing two sound sources and recording it.

To record from the correct sound sources, a little set up is needed in PA Volume Control, to specify the correct streams. This is done on the Recording tab.

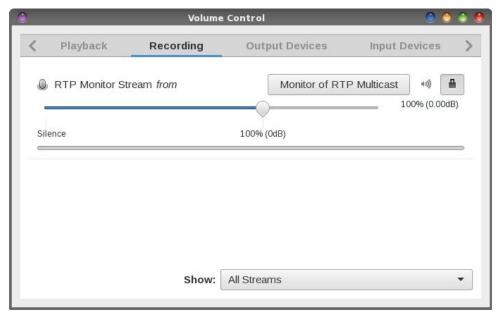

With 'All Streams' selected on the bottom of the page, the two Loopback streams become visible.

Using the buttons to the right of the Loopback entries, select the MIC for one of them, and select 'Monitor of .. ' the built in Audio for the other.

You can, of course, mix different sound streams if you wish by selecting them here.

In general, an entry without 'Monitor' in its name is an input device, such as a MIC. Those with 'Monitor' in their names are 'taps into' the sound stream going to a sink, such as speakers or headset.

Now launch your preferred recording application. If necessary, ensure it uses Pulse Audio and 'default' source. It too will appear on the Recording tab when a recording is started. It is useful to start a recording and pause it, while the correct settings are applied on the Recording tab.

Set it to record from "Monitor of Null Output." That is the mixed sound stream.

The three streams are now set up.

Un-pause the recording application. It starts to record. Play the song with your player application. Sing/speak into the MIC.

You will most likely need to do a few 'dry runs' first to get the balance between the MIC and song to your liking.

To alter the volume of the MIC use the Input Device tab of PA Vol Control.

To alter the volume of the played song, use the Output Devices tab of PA Vol Control.

Alter the sliders on the "Null Input" and "Null Output" devices until you have the required balance.

Hours of fun!

The setup described above is not permanent. It will be lost on a reboot.

I thought about setting this up permanently, but decided against it, as it seems to cause PA to use an extra couple of % of CPU.

### Tip Top Tips: Recording Mixed Sound Streams Using Pulse Audio

Balanced against that, issuing three commands to do the setup, and three more to dismantle it, is not a difficult task, but is now incorporated into PulseAudio Control Panel which is in the repository, if you prefer to use that.

Should you wish to delete the setup without rebooting the following command will do it. Do the command for each of the three numbers returned when doing the setup commands (you do remember them don't you?).

pactl unload-module <module number>

Hopefully some will find this useful.

DOS GAMES ARCHIVE WWW.DOSGAMESARCHIVE.COM

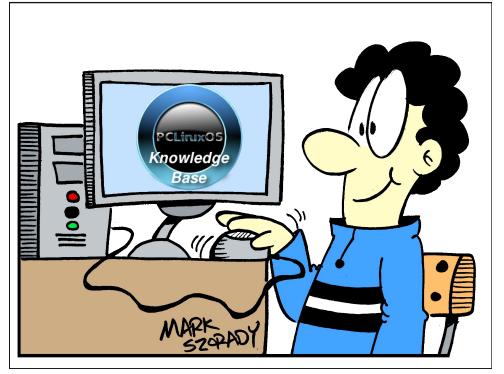

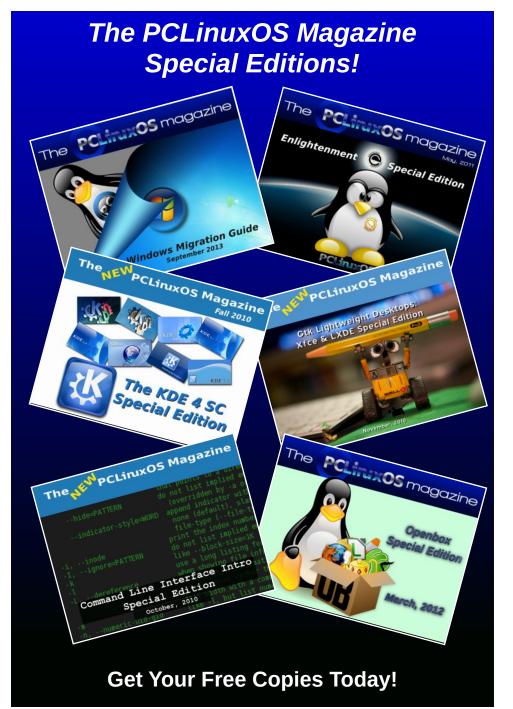

## Donate NOW

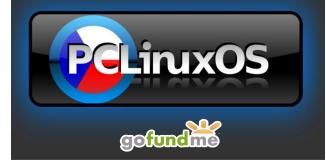

## **Donate To PCLinuxOS**

Community Supported. No Billionaires/Millionaires. No Corporate Backing Or Funding.

Click here to make a one-time donation through Google Checkout.

Or, click one of the amounts down below to make a monthly, recurring donation.

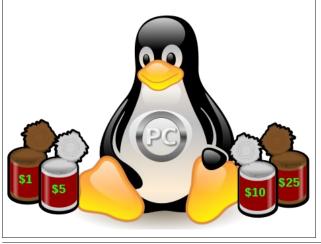

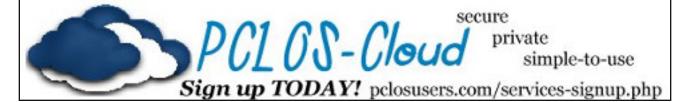

# **Screenshot Showcase**

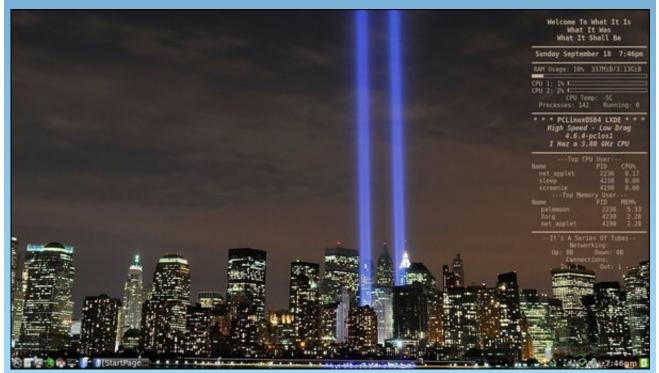

Posted by weirdwolf, September 18, 2016, running LXDE.

# Inkscape Tutorial: Five Handy Inkscape Tricks

#### By Meemaw

I view loads of tutorials to choose some I think you will find useful. In my reading, I have also found several tricks that could make things easier. Let's look at a few.

**Tools:** Use **<CTRL> + the mouse wheel** to zoom in and out easily. The toolbar also gives you three choices (below): Zoom to fit Selection in window, Zoom to fit Drawing in window and Zoom to fit Page in window. No, the drawing and the page aren't always the same thing. The *page* is whatever is contained on your designated page size. Your *drawing* includes your page and anything that happens to lie outside your page boundary.

| X | [  |      | Q | •    | Q     | 4 |    | 9 |
|---|----|------|---|------|-------|---|----|---|
| 1 | Х: | 0.00 | 0 | Y: 0 | 0.000 | A | W: | F |

Need some storage while you organize your project? Use the area outside the page boundary. Many of my "from scratch" drawings contain pieces of items I have put together to make one object. If I am putting a hat on Tux, I usually make the hat separately. The birthday Tux on the cover of the August issue had an ice cream cone and a sign with balloons - both made separately, or imported, then combined with the Tux I used. I store stuff outside the page boundaries and get them as I need them. This is the reason I choose "Page" when I export a creation. Exporting the drawing would include all those little items.

Also, when you are ready to export your image, the Export window gives you 4 choices: page, selected item, drawing and custom. By the way, "selected item" means you can export individual parts of your drawing. If I created an image of bleachers with a crowd of Tuxes on them (April 2011 cover), I could export only that part of my creation if I wanted to use it again somewhere else (July 2014 cover). I just need to make sure it's all selected. "Custom" means that you define an area to export, whether it be a part of your page, or an area in your drawing that's possibly not all on the page. When you choose Custom, the export window will try to guess the area you want. In the following illustration, it guessed part of the page and part of the window because of what I had selected. Locations x0 and y0 will define the lower left corner of your export area, and x1 and y1 will define the upper right corner of your export area: the exported image will then be the rectangle defined by these four numbers.

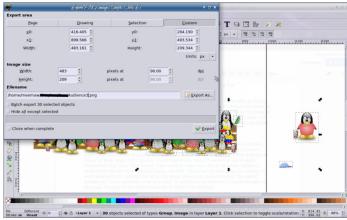

In the above image, "Page" would be only where the group of Tuxes is inside the page border that you can see. "Drawing" would be the page and everything to the side of the page boundary. See the two exports at top right to see the difference:

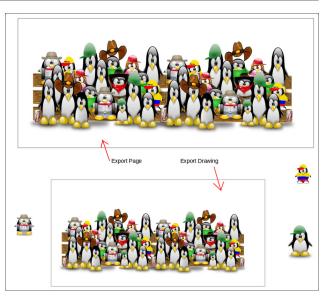

The gray rectangles are the page boundary. Notice that exporting the drawing brought in a few of the items from the side of the page.

Status Bar: Keep an eye on the status bar, as it contains much information. You can see what your Fill & Stroke settings are at the moment, including the size of your stroke. You can see how many objects you have selected and what type of objects they are. When I am doing the word find puzzle's solution, I open the puzzle in Inkscape and add a layer named "Answers". I know I'm finished marking the answers when I have one more object than words to find (since the puzzle counts as one object). Notice below that I have one ball cap selected, but the status bar shows that I have five objects selected, since I created the cap using five different objects. The X and Y in the lower right tells me where my cursor is, and the percent is how big a zoom I have on this object/drawing. On the left side you see the fill & stroke colors (but since I have five

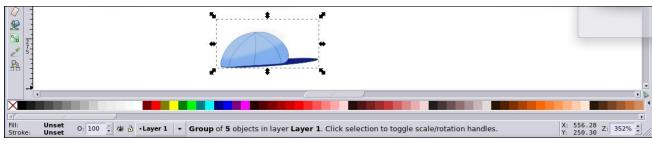

objects, it can't show each, so it says Unset), tells me which layer I am on, and lets me hide or make the layer visible and lock or unlock the layer from the status bar.

**Nodes:** If you select multiple nodes using the area select tool, you can hold down **<ALT>** while dragging one and the others will move proportionally. Also, select many nodes and click one, and you can rotate or resize those within the selection. To do this, make sure you have the "Show transformation handles for selected nodes" tool button active (third from the right in the nodes toolbar)

| L e J  | 0 B   |    | ×    | V | [ |      |
|--------|-------|----|------|---|---|------|
| s i px | •     | 86 | WH H | X | 8 | 0    |
|        | . 175 | o  |      |   |   | 1000 |

In the illustration (center), the chosen nodes are blue, and also outlined by the smaller dotted line rectangle. You can see that I have lengthened the arrow and the nodes have moved as well.

Clicking on one of the nodes changes the arrows to the rotate handles, and you can rotate your nodes as well (center, bottom).

**Filters:** We all use some filters to achieve special effects in our projects. Many of these filters have previews. Make use of the previews to save some time. It's much easier to look at the preview and make adjustments than it is to apply your filter, close your filters window, and then have to go back in to

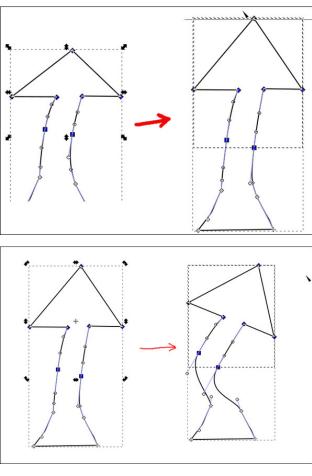

adjust. In the example at top right, I can change the settings on the drop shadow and see the results immediately and not have to close the settings window each time I change something. Bear in mind that not all filters have settings you can alter. Your

### Inkscape Tutorial: Five Handy Inkscape Tricks

object is changed when you choose the filter and you have no choice. However, on the filter windows with settings, the live preview is a good choice.

| Drop Sheadow<br>Options Blur color | + = ×         |                                   |
|------------------------------------|---------------|-----------------------------------|
| Blur radius (px)                   |               | Automote Export pro Export on pro |
| Horizontal offset (px)             | 3.0 ×         |                                   |
| Vertical offset (px)               | 3.0 *         |                                   |
|                                    | es<br>network |                                   |
| Live preview                       |               |                                   |
| Live preview  Close                | e 🗸 🖋 Apply   |                                   |

I'm sure you have some handy tips that you use in Inkscape! If you have something that I haven't mentioned, please PM me in the forum and tell about me it, so I can share, OR, share it in the Tips & Tricks section of the forum. For me, Inkscape is great fun and frustrating at the same time. I hope yours is more of the fun, and less of the frustrating.

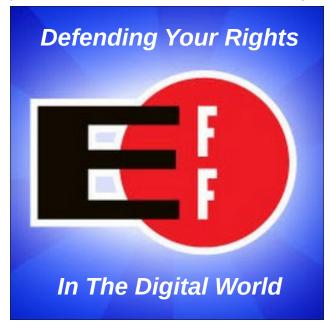

С

# Digital Photography: A Personal History & A FREE Course

#### by Paul Arnote (parnote)

Back in what seems like another lifetime ago, when I was employed as a newspaper photographer, film *ruled* the still photography landscape. Quite simply, there was nothing else you could use at that time.

But towards the end of my photojournalism career, there was some barely audible thunder on the horizon, as the first viable digital still cameras started to appear for consumer use. Just as with any new technology, it was priced WAY out of reach for the casual user. Heck, it was priced way out of reach for even me, as a working professional photographer. Plus, the digital still cameras that were emerging offered nowhere near the resolution that film provided. I remember the conversation that ensued fairly well. We – me and all my fellow comrades-inarms photographers - took a look at the new "digital" photography stuff and concluded that there was no way that digital still cameras would EVER supplant or replace film, due to film's significant edge and advantage in quality.

Boy, were we ever fooled – and grossly mistaken! What we couldn't foresee at that time was the explosive growth and advancements in the computer industry (processor speeds, RAM, storage, etc.), which partly fueled the explosive growth of digital photography. Development and advancement of camera sensors followed suit, to further hasten digital still photography's rise to prominence. Today, digital photography is the standard, having all but replaced film in most uses.

Even though I still have most of my film based camera equipment, I have also purchased and used no less than seven (7) digital cameras since digital photography emerged from the shadows and

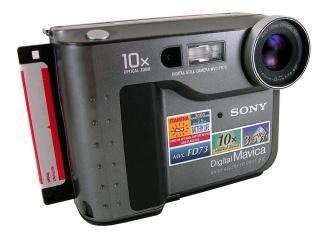

marched to the forefront of the still photography landscape. I even still have my first digital still camera: a Sony Mavica FD73 that stored its whopping 0.3 megapixel images on 3½" floppy disks (above left). Since CF memory still ruled the memory card market at that time (and I wasn't a fan), I "graduated" to a Sony CD Mavica 300 (above right),

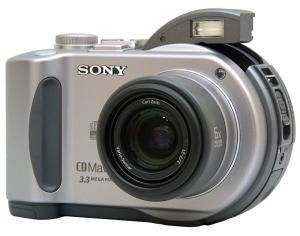

which stores its images on mini CDs placed in the back of the camera. It also allowed me to increase my resolution 11 times, to 3.3 megapixels!

Today, I have a variety of digital still cameras – including the two listed above. Plus, this doesn't count the fairly decent quality digital still camera built

| Make/Model                       | МР   | Zoom   | Туре          | Storage | Battery            |
|----------------------------------|------|--------|---------------|---------|--------------------|
| Sony Mavica FD73                 | 0.3  | 10x    | Point-n-Shoot | Floppy  | LiON (proprietary) |
| Sony CD Mavica 300               | 3.3  | 6x     | Point-n-Shoot | Mini CD | LiON (proprietary) |
| Casio Exilim S500                | 5.0  | Зx     | Pocket        | SD      | LiON (proprietary) |
| Nikon Coolpix L26                | 16.1 | 5x     | Pocket        | SD      | AA x 2             |
| Canon <u>Power Shot</u> S5<br>IS | 8.0  | 12x    | Super zoom    | SD      | AA x 4             |
| Fujifilm <u>Fine Pix</u> S1500   | 10.0 | 12x    | Super zoom    | SD      | AA x 4             |
| Canon EOS Rebel SL-1             | 18.1 | Varies | dSLR          | SD      | LiON (proprietary) |

### **Digital Photography: A Personal History & A FREE Course**

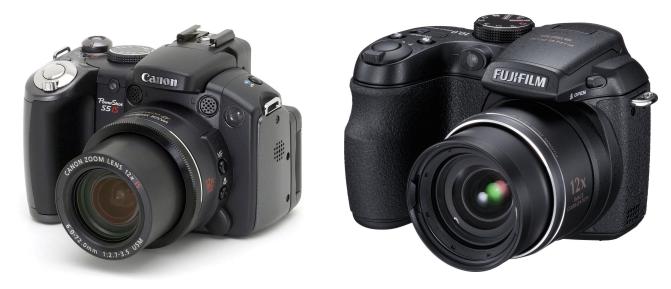

Both the Canon and Fujifilm cameras above use AA batteries, which could be important if you travel with your camera a lot.

into my cell phone. I have a couple of small, pocket model digital still cameras that I can shove into a pocket if I think I might need something when I'm casually out and about (or when I go hunting and fishing). I have a couple of other larger cameras that I call "near dSLR" (some call them "super zoom" cameras). They are styled like a dSLR, but lack the ability of changing lenses. Then, I have my dSLR (digital single lens reflex) camera.

The table at the bottom of the previous page displays my current "inventory" of dedicated digital still cameras.

I prefer cameras that use common, off-the-shelf batteries (AA or AAA). That way, when I am "out and about" and my batteries die or get low, replacement batteries are always near and available. With the exception of the first two cameras listed above (which are pretty much in retirement), my Casio compact pocket camera (semi-retired), and my Canon dSLR, all of my other cameras use common AA batteries. I typically use rechargeable NiMH or lithium ion batteries, and usually carry a couple of sets with me when I take/use those cameras. However, the ability to buy a set of alkaline batteries at the local drug store, convenience store, gas station, or just about any other location has really saved my bacon several times, and allowed me to continue capturing the photos I wanted and needed.

You can find cameras that use AA batteries here. One camera that keeps popping up on that list that looks particularly appealing is the Nikon B500 with its 40x optical zoom lens and 16 MP image resolution. Although it has a suggested retail price of \$300 (U.S.), you can get the camera new for right around \$250 (U.S.). I add this bit for those who may be interested in getting a quality super zoom digital still camera, without the expense and complicated operation of a dSLR, that's capable of delivering high quality images. It is definitely one model I would choose (if I were in the market for another super zoom digital zoom camera). Another model to look at would be the Fujifilm Fine Pix S1, which sells for around \$350 (U.S.).

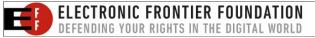

Being locked into a proprietary battery system has advantages, like rechargeable, longer lasting lithium ion batteries, but there are also drawbacks. Their use requires you to plan ahead (making sure your primary battery is fully charged), have extra charged batteries available (which have to be purchased for an additional cost, and then make sure they are charged), and possibly purchase additional accessories, like battery chargers that work both in the car and when plugged into an electrical outlet. If you're a gadget freak ("Hello. My name is Paul, and I'm a gadget freak."), then the latter probably isn't going to be much of an issue, since you're going to be buying all sorts of additional accessories anyways.

I have noticed the pendulum swing back and forth a couple of times in the short history of digital still cameras on the preference of manufacturers to use either proprietary battery systems or common, off-the-shelf batteries. Without a doubt, the use of proprietary battery systems means more profits for the manufacturers, since you'll most likely buy them from the camera's manufacturer. But, in a similar vein, use of common, off-the-shelf batteries means greater convenience to the end user. Currently, the pendulum seems to have swung back in favor of proprietary battery systems.

Typically, when you go with the smaller, point and shoot pocket cameras, you don't have a lot of control over the camera's settings. Those cameras do a pretty fair job of getting you a decent picture. You get a bit more control over the camera's settings when you move up to the super zoom cameras. At the other end of the spectrum are the dSLR cameras, where you typically have total control over the camera's settings, plus a variety of "automatic" modes to choose from.

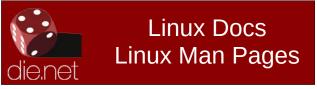

### **Digital Photography: A Personal History & A FREE Course**

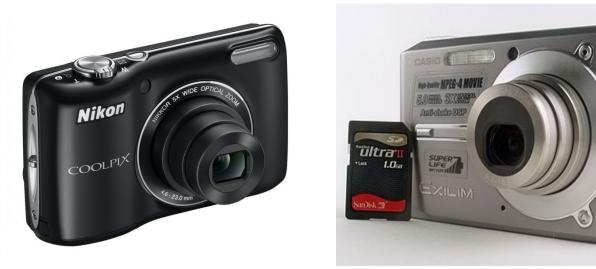

The Nikon and Casio pocket cameras offer point and shoot capabilities, as well as being small enough to fit into a shirt or pants pocket (the latter is not recommended, however). An added bonus is that their size makes them very unobtrusive, and many people won't even realize that you're taking pictures.

#### LOTS of similarities

When I switched careers from photojournalism to working in healthcare, I had reached the all-toocommon burnout point for photojournalism. The stress and low pay definitely took its toll. Plus, it's really difficult to get your hands on the latest and greatest equipment when the pay is so low. In a way, I'm glad to have switched careers when I did, because the switch from film to digital came along a few years later. Don't get me wrong; I loved photography then, and I love it now. I taught myself photography when I was 12 years old. For as long as I can remember, it's what I really wanted to do and I consider myself fortunate to have done it. But, there's no way I could have afforded the pro level digital gear that would have been necessary to keep me competitive and employed.

That burnout had actually made me shun photography for a period of time after leaving the profession. It was the emergence of digital photography that reignited my love for photography. No longer did I have to pay to have my photos processed. No longer did I have to do the processing myself, either. Now, all of my images could be accessed on my computer, my "new" interest. The marriage of the two created a perfect storm to help me rediscover the love of photography that I possessed in my teenage years. Forty years later, I have as much enjoyment using software to tweak my photos as I did by doing so in the darkroom. The software has become my darkroom.

Regardless of the storage medium – film or digital files – the truth of the matter is that the basics of photography still rule supreme. The basics for good image composition apply (rule of thirds), without regard to the storage medium. Depth of field is still depth of field. Focal length is still focal length. The same caveats about using high ISO ratings with film still apply to ISO settings in the digital realm. Fast shutter speeds still freeze action. Slow shutter speeds can still blur faster moving objects.

So, if you are moving from film to digital, all of the photography basics remain the same. Thus, all of

your skills and knowledge are easily transferred to this newer medium.

#### Knock off the rust, gain new skills

Thankfully, there is a FREE digital photography course out there, presented by one of the pioneers in digital photography, Dr. Marc Levoy, Ph. D. He is professor emeritus at Stanford University, where he taught a course on digital photography from 2009 to 2014. He subsequently retired from Stanford University, and now leads a team in Google Research. In 2016, he revised the digital photography course he taught at Stanford, and taught it at Google. The 18 lectures were recorded live, and they have now been made available online, completely free.

You can access Levoy's digital photo course here. They have proven to be **very** popular since their release, and some users have reported problems accessing the lectures. On September 7, 2016, the following statement appeared on the site:

Update on September 7, 2016: this course seems to be popular, causing Google Drive to temporarily refuse to serve some of the lecture videos. If you get an error message that says, "Unable to play video at this time" when you click on Play for a lecture, you can instead access the video on my YouTube channel:

https://www.youtube.com/user/marclevoy/videos.

Here is a playlist of all 18 lectures, in order: https://www.youtube.com/playlist?list=PL7ddpXYvFX spUN0N-gObF1GXoCA-DA-7i

That said, some of the videos have been flagged by YouTube as violating copyright and even blocked in some countries. The problem is that YouTube doesn't know these are lectures, which ought to fall under "fair use". I have edited the YouTube version of lecture #5 to remove copyrighted content that was

### **Digital Photography: A Personal History & A FREE Course**

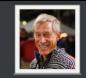

### Lectures on Digital Photography

How cameras work, and how to take good pictures using them Instructor: Marc Levoy

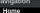

Course schedule lecture2-23mar16 lecture3-28mar16 lecture4-30mar16 lecture5-04apr16 lecture8-13apr16 lecture10-20apr16 lecture11-25apr16 Anniets

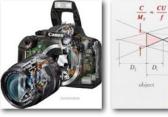

What's inside a digital camera? Here's a cutaway view of the Canon Digital Rebel 1000D. Here's a more instructive diagram, showing the main optical paths. I'll show the parts of a camera (every screw) during one of the lectures.

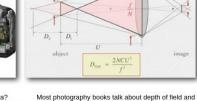

assignments.

depth of focus, but few of them give a formula for it. scene, because the beach and hills are Here it is. N is the F-number, f is focal length, C is pixel much darker than the sun. This picture size, and U is distance to the scene. We'll study this formula in lecture, and you'll be invited to experiment with depth of field in (optional) weekly photographic the Nexus 6P

This is a classic high dynamic range (HDR) Dorothea Lange's iconic por of a migrant mother during th Great Depression. We'll surv was captured by the Nexus 6P using HDR+ the history of photography, s mode. How is this done? We'll talk about it the work of good photograph in lecture. Here are more HDR+ shots from and talk about photographic composition.

Search th

#### blocking it in many countries, and re-uploaded that lecture to YouTube.

If you can't find other lectures on YouTube in your country, come back here and wait for Google Drive to resume serving that video.

Levoy's website also contains interactive, web based "applets" that help to further explain and demonstrate some of the various concepts in photography. He also includes examples of bad photos, as well as some of the best photos taken by the participants/students in the course. All of these are still accessible on his website, even if the lecture videos may not be. So, you may need to access the videos on YouTube, and access the web applets in another open tab in your browser.

#### Summary

Make no mistake about it, photography has undergone some dynamic and formidable changes in the last 25 years. Digital photography has largely

replaced film as the ruler of the kingdom. Despite the replacement of film by electrons, however, the basics of photography have not changed, and I doubt that any of that will ever change.

Plus, if the rest of Marc Levov's lectures are as interesting as the bits and pieces I previewed to write this article, they represent a very real royal treasure to photographers all around the world, from all walks, regardless of their backgrounds. His lectures offer something for both beginning and seasoned photographers alike. While some of the topics may seem a bit overwhelming to beginning photographers, he presents the information in a very clear manner that's easy to digest. For example, you do not have to know the formula for depth of field to be a good photographer. Levoy's lecture was the very first time I ever heard of or saw this formula, and I've been a photographer for all of my life. However, to be a good photographer, it does help to *understand* the concept of depth of field and how it works, along with all the other topics that Levoy covers.

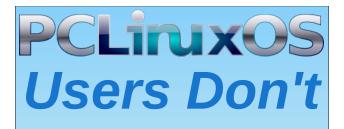

Text Phone Web Surf Facebook Tweet Instagram Video **Take Pictures** Fmail Chat

## While Driving.

**Put Down Your** Phone & Arrive Alive.

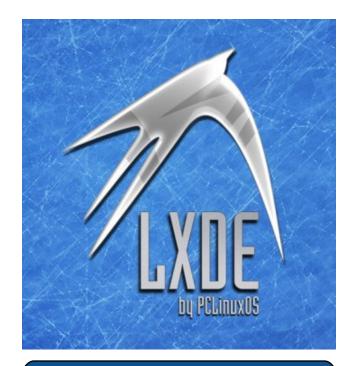

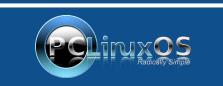

A magazine just isn't a magazine without articles to fill the pages.

If you have article ideas, or if you would like to contribute articles to the PCLinuxOS Magazine, send an email to: pclinuxos.mag@gmail.com

We are interested in general articles about Linux, and (of course), articles specific to PCLinuxOS.

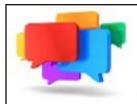

## PCLOS-Talk Instant Messaging Server

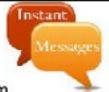

Sign up TODAY! http://pclostalk.pclosusers.com

# **Screenshot Showcase**

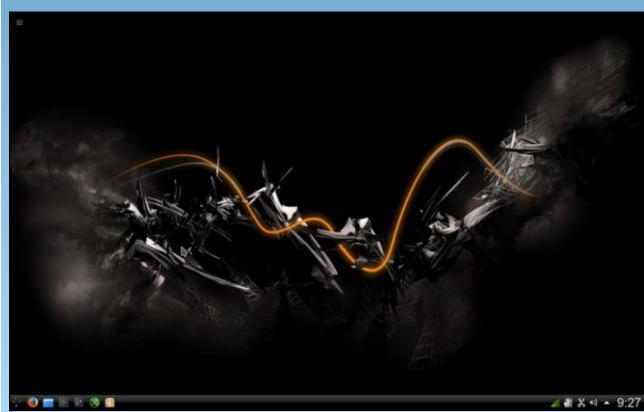

Posted by luikki, September 15, 2016, running KDE.

# Convert Text Or A Text File To An Image Format

#### by YouCanToo

#### Convert a line of text to a image

First, we will look at converting a simple line of text to a .PNG image file. We will use the following command to create an email image that could be used on a webpage to help thwart spamming.

convert -size 200x30 xc:transparent -font /usr/share/fonts/webcore/verdanab.ttf -fill black -pointsize 12 -draw "text 5,15 'myname@mydomainname.com'" -trim email.png

The *size* attribute is in pixels listed as the width and height.

The *xc* attribute is the background color, here we have it set to transparent. You can use any of the 256 web safe colors.

The *font* attribute this is the font face that you are going to use. The font type can be found in the path /usr/share/font. Here we are using a .ttf font.

The *fill* attribute is the color of the font stroke. Here we are using a black.

The *pointsize* attribute is our font size. This is specified in points. IE 12 is about the average print size that you find in most books or magazines.

The *draw* attribute. We are telling it that we are drawing text, and to start out drawing from the corner or 0,0. We are starting 5 pixels from the left and 15 pixels down from the top left corner, with the text we want to display.

The *trim* attribute. This tells the program to trim off the excess spaces from the bottom and the edges. This will reduce the overall size of the finished image if it is less than the size specified in the *size* attribute.

The final part is the *filename*.

This is the result: the first is without the *trim* attribute. Since it is hard to distinguish the size of the file with a transparent background, I will include the file dimensions and overall size.

#### myname@mydomainname.com

Dimensions: 250px x 30 px File Size: 1.09 KB (1,114 bytes)

This is with the *trim* attribute:

#### myname@mydomainname.com

Dimensions: 210px x 11 px File Size: 1.1 KB (1,125 bytes)

Here are the same images with a gray background. It is much easier to tell what the *trim* attribute does with a colored background.

myname@mydomainname.com

myname@mydomainname.com

#### Converting a text file to an image

While most of the attributes above will remain the same, the *size*, *xc*, and *draw* attributes will change.

convert -size 1024x1048 xc:gray -font /usr/share/fonts/webcore/verdanab.ttf -fill black -pointsize 12 -draw "text 0,2 '\$(cat set-cpu-freq.txt)'" -trim test-text.png

In this example we are going to increase our overall image size to  $1024px \times 1048px$ . We have also changed the *xc* attribute (background) to gray instead of transparent. We will also change the *draw* attribute to read from a text file.

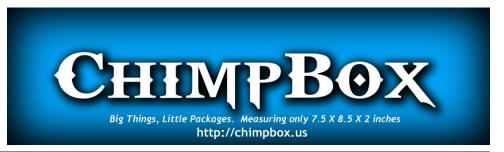

#### So this is what it will look like without the trim attribute:

This works for me. Maybe it will work for you too.

I have these packages installed.

[root@thenudiebar ~]# rpm -qa|grep cpufreq cpufreq-1.0-28pclos2010 cpufrequtils-008-1pclos2010

In the root terminal I type:

cat /sys/devices/system/cpu/cpu0/cpufreq/scaling\_available\_frequencies

I get the frequencies available to me. The one to the left is the highest and the one to the right is the lowest. 2800000 2100000 1600000 800000

Then I edit /etc/sysconfig/cpufreq file and add the minimum and maximum

Looks like this:

# set cpufreq governor if defined # possible choices are: ondemand powersave userspace performance GOVERNOR=ondemand

# minimum frequency MIN\_FREQ=800000

# maximum frequency MAX\_FREQ=2800000

# Uncomment to use acpi-cpufreq as fallback #USE\_ACPI\_CPUFREQ=yes

Then I go into the PCC and set cpufreq to start at boot. Once I reboot I open a terminal and check the status with

[texstar@thenudiebar ~]\$ cpufreq-info cpufrequtils 008: cpufreq-info (C) Dominik Brodowski 2004-2009 Report errors and bugs to cpufreq@vger.kernel.org, please. analyzing CPU 0: driver: powernow-k8 CPUs which run at the same hardware frequency: 0 CPUs which need to have their frequency coordinated by software: 0 maximum transition latency: 8.0 us. hardware limits: 800 MHz - 2.80 GHz available frequency steps: 2.80 GHz, 2.10 GHz, 1.60 GHz, 800 MHz available frequency steps: 2.80 GHz, 2.10 GHz, 1.60 GHz, 800 MHz available cpufreq governors: ondemand, conservative, powersave, userspace, performance current policy: frequency should be within 800 MHz and 2.80 GHz. The governor "ondemand" may decide which speed to use within this range. current CPU frequency is 800 MHz

Cha-ching!!!

Bonus Tip! Install CpuFreqDisplay plasmoid from get more widgets and add it to your KDE taskbar to see it in action.

### Convert Text Or A Text File To An Image Format

And this is what it looks like using the *trim* attribute. As you can see, the trim command has stripped off excess whitespace from the top, bottom and sides.

This works for me. Maybe it will work for you too.

I have these packages installed.

[root@thenudiebar ~]# rpm -qa|grep cpufreq cpufreq-1.0-28pclos2010 cpufrequtils-008-1pclos2010

In the root terminal I type:

cat /sys/devices/system/cpu/cpu0/cpufreq/scaling\_available\_frequencies

I get the frequencies available to me. The one to the left is the highest and the one to the right is the lowest. 2800000 2100000 1600000 800000

Then I edit /etc/sysconfig/cpufreq file and add the minimum and maximum.

Looks like this:

# set cpufreq governor if defined # possible choices are: ondemand powersave userspace performance GOVERNOR=ondemand

# minimum frequency MIN\_FREQ=800000

# maximum frequency MAX\_FREQ=2800000

# Uncomment to use acpi-cpufreq as failback #USE\_ACPI\_CPUFREQ=yes

Then I go into the PCC and set cpufreq to start at boot. Once I reboot I open a terminal and check the status with

[texstar@thenudiebar ~]\$ cpufreq-info cpufrequtils 008: cpufreq-info (C) Dominik Brodowski 2004-2009 Report errors and bugs to cpufreq@vger.kernel.org, please. analyzing CPU 0: driver: powernow-k8 CPUs which run at the same hardware frequency: 0 CPUs which need to have their frequency coordinated by software: 0 maximum transition latency: 8.0 us. hardware limits: 800 MHz - 2.80 GHz available frequency steps: 2.80 GHz, 2.10 GHz, 1.60 GHz, 800 MHz available frequency steps: 0.80 GHz, 2.10 GHz, 1.60 GHz, 800 MHz available frequency should be within 800 MHz and 2.80 GHz. The governor "ondemand" may decide which speed to use within this range. current CPU frequency is 800 MHz

Cha-ching!!!

Bonus Tip! Install CpuFreqDisplay plasmoid from get more widgets and add it to your KDE taskbar to see it in action.

You can find this and many other good how-tos in the PCLinuxOS Knowledge Base Wiki.

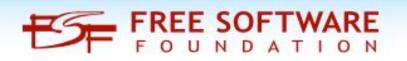

Setup Error

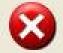

Microsoft Windows has encountered an unrecoverable error. Please reboot and install PCLinuxOS.

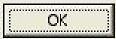

# **PCLinuxOS Family Member Spotlight: Corazon**

#### As told to YouCanToo

#### What is your name/username? Corazon

How old are you? I'm almost old enough to know better.

#### Are you married, single, kids, grandkids?

I have been blessed to be part of a traditional Christian family, and enjoy the fruit that is typical in that scenario.

#### Do you have pets, what is your favorite?

Blue Jays, Flickers, Thrushes, Crows, and Squirrels, and RIP the old hound who loved to chase them.

## Are you retired, still working and if working, what do you do?

I keep busy composing music. Retirement will never be an option.

## Where do you call home? What is it like? IE: weather, scenery

I'm between Boston and Honolulu, where there are four seasons, spectacular scenery, and the little extra work that comes with the territory.

## Where did you go to school and what is your education level?

My education began, when my public schooling ended. I now believe property tax funded education should end at grade 8, and high school should be paid for by the students who want to learn, exactly like college: tuition, books, lab and facilities fees etc. sans the ridiculous student loan fiasco...

Those who don't want it bad enough to pay, will be no less helpless than if they had partied their way through at taxpayer expense. (Yeah, I'm lookin' in the great revelatory mirror of retrospect, when I say that...)

## What kind of things you like doing? hobbies, travel, fishing, camping?

In the process of realizing God's grace, I have known the greatest people, seen the most beautiful places, heard the most wonderful sounds, smelled and tasted amazing food and drink, survived dangers, solved mysteries, been shown my many errors, (repeatedly) and on good days, been willing to help. None of which I deserve, or earned, and for which I am very very thankful.

#### Why and when did you start using Linux?

I saw a screenshot of Enlightenment in an Amiga magazine, and was hooked. I grabbed boxed sets of Caldera, Suse, Corel, Red Hat, and Mandrake, at local bookstores. Good times!

Thanks to the E devs, OnlyHuman, Jeff Hoogland, runtt21, Texstar, the PCLinuxOS community, and many more, I'm still using a variety of Enlightened Linuxi all these weeks and months later! And thanks for the years of PCLinuxOS Magazines, a trove to peruse, as the tools, tasks, and hardware are ever changing.

Cheers

PCLinuxOS Family Member Spotlight is an exclusive, monthly column by YouCanToo, featuring PCLinuxOS forum member. This column will allow "the rest of us" to get to know our forum family members better, and will give those featured an opportunity to share their PCLinuxOS story with the rest of the world.

If you would like to be featured in PCLinuxOS Family Member Spotlight, please send a private message to youcantoo, parnote or Meemaw in the PCLinuxOS forum expressing your interest.

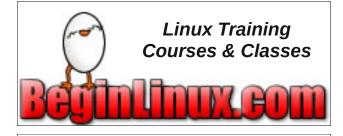

## **Donate To PCLinuxOS**

Community Supported. No Billionaires/Millionaires. No Corporate Backing Or Funding.

Click here to make a one-time donation through Google Checkout.

Or, click one of the amounts down below to make a monthly, recurring donation.

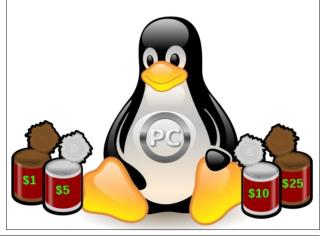

# GOG In PCLinuxOS

#### by Agent Smith (Alessandro Ebersol)

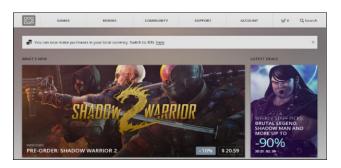

GOG, the former Good Old Games, recently began offering titles for Linux, and is another great option for fun in our beloved free operating system.

#### A little history

In 1994, Marcin Iwiński and Michał Kicinski founded CD Projekt. They initially imported games from wholesalers in the United States to sell them in Poland. In late 2008, CD Projekt launched GOG.com under the name Good Old Games.

The initial goal was to launch classic games to a modern audience without digital rights management restrictions [DRM].

In September 2010, the old site Good Old Games announced it was going to shut down. Several analysts, journalists and gamers rumoured, via the internet, that it would be because of the sale of DRM-free products, which would be causing financial problems. The site, however, was reticent, and published a clarification, on 20 September 2010, saying that the site "would be stopping for technical and business reasons." While curiosity and speculation reached their peak, everyone thought that the company would be even bankrupt.

Two days later, the site was reopened and it was revealed that the whole story was a marketing stunt. In an official statement, the site manager wrote: "First of all we would like to apologize to everyone who felt deceived or harmed in some way by the closure of GOG.com. As a small business that does not have a large marketing budget, we could not miss the chance to generate some excitement around such a big event as the launch of a new version of our site and most importantly, bringing back Baldur's Gate to life!"

#### But it gets better.

In 2012, GOG.com began to support the MacOSX. Long before that, the forums of the site were filled with Linux gamers' messages, complaining about Linux support. The company always said it would love to support Linux, but did not see a big market for it. Things changed in 2014, in an announcement on the official forum of the GOG community, where 50 games were initially offered for sale. They were great titles, with very good prices, and with both DEB and RPM packages, and agnostic tar.gz installers were available. In 2015, they have been accompanied by the GOG Galaxy, a Steam style client.

In 2014, GOG.com also started to offer DRM-free movies for sale, which increased its portfolio of products.

#### How it works

The digital goods offered (games and movies) can be purchased and downloaded and are distributed without digital rights management (DRM free). That is, you buy an asset that belongs to you, no expiration date, no need for proprietary clients to access your games and movies (unlike Steam, that needs the Steam client).

The user does not need to install a specific client to download or run the games. Once downloaded, the customer is free to use the software for any personal use as installation on multiple devices, archiving on any personal storage media for an unlimited time, and modding and patching. There are resale and sharing restrictions, which constitute piracy in some parts of the world. There are still debates on the resale rights of the producer, so, to avoid that, GOG.com does not support re-sale of the goods it sells.

But, that's not just that: with games, customers are also able to download several extra materials related to the game that they bought. Often these extras include game soundtrack (some in FLAC or MP3 format), wallpapers, avatars, and manuals. GOG.com also offers full customer support for all purchases, as well as a money back guarantee within the first 30 days of the purchase.

#### How to become a GOG customer

To become a GOG customer, go to https://www.gog.com/. The site has native support for some languages. You just have to activate the language settings in the bottom of the page.

On the site, click Sign Up in the top bar (next page, top left).

Make your registration, with username and password (next page, center left)

### **GOG In PCLinuxOS**

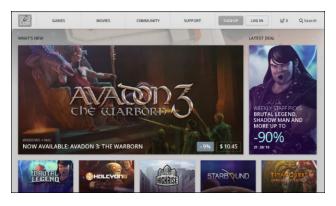

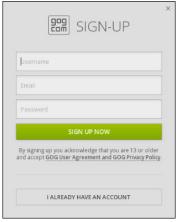

Now, you will have an account at GOG.com. An email confirmation will be sent to the email address you registered.

Once logged into your account at GOG.com, you will see a screen like the one below:

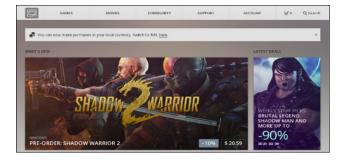

By clicking on Account in the top bar, the options Library, Wishlist, Friends, Chat, Forums replies, Orders & Settings, Wallet and Exit will appear.

My Library currently has two titles, which are listed as though they are on a shelf.

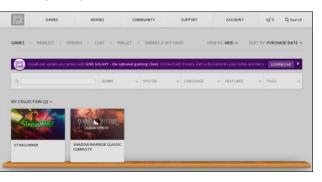

In GOG.com you do not need money to start enjoying the products, as there are several titles that are free/gratis (free download). The ones I bought were free. However, there are also several very good and cheap games. To purchase these games from GOG, you need to fill up your (virtual) wallet. How do you do that? It's very simple. Click Wallet. It will open the wallet management page, and just below, there are buttons with values to add to the wallet.

| RL (RS0.00) * USD (\$0.00) |               |       |       |        |                                    |
|----------------------------|---------------|-------|-------|--------|------------------------------------|
| OUR CURRENT FUNDS          | ADD NEW FUNDS |       |       |        |                                    |
| <b>\$</b> 0 <sup>∞</sup>   | <b>\$10</b> ∞ | \$25∞ | \$60∞ | \$100× | Minimum \$355<br>\$ <u>amocant</u> |
| <b>+</b> •                 | O BUY         | 0 807 | OBUY  | OBUY   | O sur                              |

By clicking on the values, the Payment Options will show up.

| OUR ORDER                             |                      | YOUR PAYMENT & GIF | TING DETAILS      |  |
|---------------------------------------|----------------------|--------------------|-------------------|--|
| + WALLET FUNDS                        | \$ 10.00             | ) VSA 😄 🚞          | CREDIT/DEBIT CARD |  |
| All prices include VAT if applicable. | ORDER TOTAL: \$10.00 | O PAYPAL           |                   |  |
|                                       |                      | \$ 10.00           |                   |  |

These include payment by credit card, Paypal, and, in some countries, other transfer methods.

#### Advantages of GOG.com

One of GOG.com's biggest advantages are the DRM-free games, which can be installed as many times the buyer wants, or which can be stored on DVD media. In short, the buyer is the owner of the purchased games.

GOG.com has flash sales promotions, and weekend discount sales, and some free games. But one of the biggest advantages of GOG.com is its big game library without the DRM barriers. Even the games that are not native to Linux can be installed via Play-On-Linux (most have installation scripts), or are DOS games that GOG.com adapted to run on Windows and Mac OS X platforms. These are easily adapted to run in DOSBox in our beloved PCLinuxOS operating system.

So what at first glance seems a good selection of native Linux titles, multiplies many times more, with plenty of titles, both Windows and DOS, which can run either via DOSBox or Play-On-Linux.

I'll do some reviews of some games that GOG.com has for sale for Linux because they are classic, with very attractive prices.

Until then, have fun with GOG.com!

Looking for an old article? Can't find what you want? Try the

### PCLinuxOS Magazine's searchable index!

The **PCLinuxOS** magazine

# **PCLinuxOS Bonus Recipe**

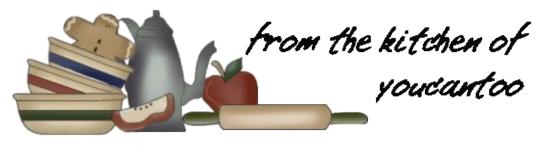

### Monte Cristo Strata

#### Ingredients

 loaf (20 oz) country white bread, crusts removed and thinly sliced
 1/4 cup spicy brown mustard
 14 oz sliced Black Forest ham
 1/2 cups shredded Gruyère cheese (14 oz)
 3 tablespoons chopped fresh sage leaves
 6 eggs
 2 cups milk
 2 teaspoons ground pepper

#### Directions

Heat oven to 375°F. Generously grease bottom and sides of 13x9-inch (3-quart) baking dish with shortening or cooking spray.

Place layer of bread slices in bottom of baking dish. Brush with 2 tablespoons of the mustard. Top with half of the ham slices, then sprinkle with 1 cup of the shredded cheese and 1 tablespoon of the sage. Repeat layers, reserving last 1 1/2 cups shredded cheese.

In large bowl, beat eggs with whisk, then add milk and ground pepper; beat to combine. Carefully and evenly pour egg mixture over layers in baking dish, making sure bread absorbs most of the liquid. Sprinkle with remaining cheese and 1 tablespoon fresh sage.

Cover dish with sheet of greased foil. Let stand 30 minutes before baking.

Bake about 35 minutes or until dish is baked through and bubbly. Remove foil, and bake 10 minutes longer or until cheese on top is lightly golden.

Let stand 10 minutes before serving.

**Comments:** You can prepare this dish ahead of time, then cover and let it chill in the fridge overnight before baking.

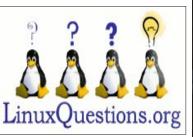

Does your computer run slow?

Are you tired of all the "Blue Screens of Death" computer crashes?

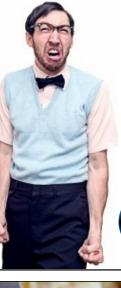

Are viruses, adware, malware & spyware slowing you down?

Get your PC back to good health TODAY!

Get

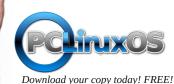

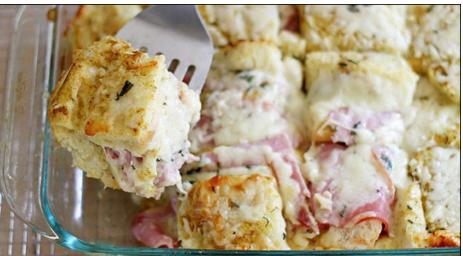

# Game Zone: BomberZone

#### by daiashi

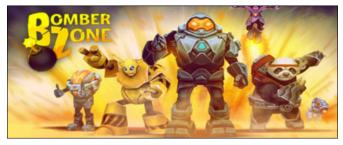

#### About The Game

The classic maze-based strategic bombing game is back. Earth is invaded by aliens and you are in charge of your robotic soldier to defend it. Navigate your way through the maze and destroy the aliens and their bases by strategically placing bombs. Unleash a devastating Energy Blast to destroy everything around you. Become invincible and destroy everything in your path, once you fill your adrenaline bar and activate a Tornado.

#### Features:

- Various mazes to navigate and play
- Collect coins and use them to customize your  $\ensuremath{\mathsf{game}}$ 
  - and get power-ups.

### Available customizations:

- 5 different soldier types
- 16 different types of bombs
- 7 upgrades (Atomic Bomb, Explosive football, Gunpowder keg, Infinite bombs, Jetpack, Tornado, Protection Shield)
- Energy blast charge

It's a very amusing game. You can choose between several different characters, including a panda. The

music alone made me smile. For me, it's very addicting. So, it goes like this: as you move your character around, the world rotates left to right and up and down. Drop bombs and get rid of those pesky aliens.

I would not recommend this title if I didn't find it enjoyable myself. \$3.99 is a small price to pay for such a enjoyable game.

#### System requirements:

Fully updated PCLinuxOS and Steam

#### Hardware:

Minimum:

OS: PCLinuxOS/Linux Kernel 3.2 Processor: 2 Ghz Graphics: 512MB dedicated VRAM Storage: 200 MB available space

#### About The Company

The name **exosyphen** is derived from invention, innovation, and imagination. They created their name to represent who they are. They continue to define "what exosyphen is" through their cutting-edge gaming and mobile applications, their unique business philosophy, and their commitment to community building in both the real and the cyber world.

They have been credited for the world's first 3D shooter on a cell phone. In 2004, exosyphen ported Quake (yes, Quake!) to Windows mobile - proving, years before iPhone Apps even existed, that complete 3D games can run on a mobile phone.

But after 10 years of success, their core values have never changed.

They remain independent, open and accessible to their gaming followers, committing in discussions on their channels and showing regard for customer opinion in their responses and actions. They remain committed to the community, investing at least 10% of their profits to sponsor local activities and social causes, and directly supporting young students and enthusiasts with advice and feedback.

A totally different studio requires a totally different name. As they say, "exosyphen: It can be done. We just did it."

#### Some Gameplay Screenshots

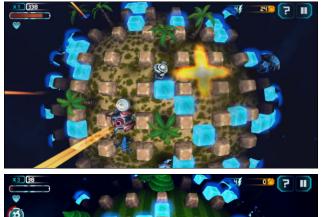

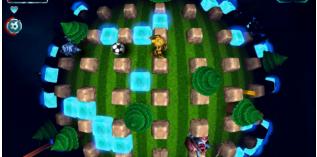

### Game Zone: BomberZone

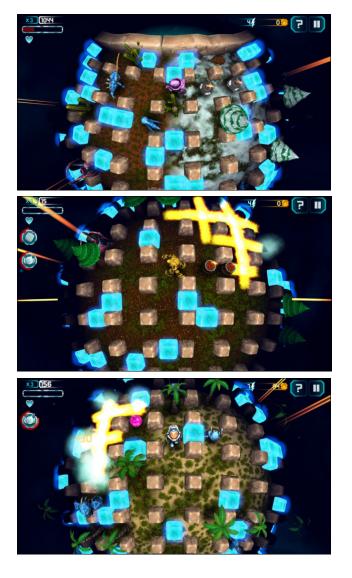

#### Getting It To Run

Install Steam (if you don't have it installed already), It's under steam-launcher in Synaptic. Then start it. You will need to create a new account, if you do not already have one. Once you have Steam up and running, go to the store tab. Click on the Linux tab if you wish and search for Bomber Zone. Click on and download the demo. If you have updated your system, including graphics drivers, you should be good to go.

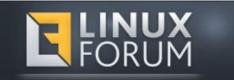

#### BomberZone

# **Screenshot Showcase**

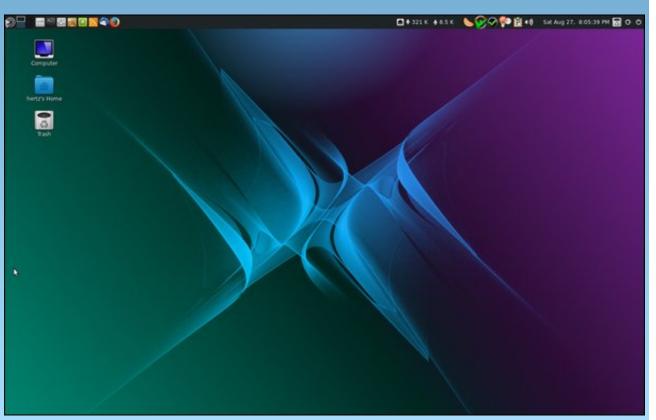

Posted by `ĦξŘŤζ\_, September 15, 2016, running Mate.

# **PCLinuxOS** Puzzled Partitions

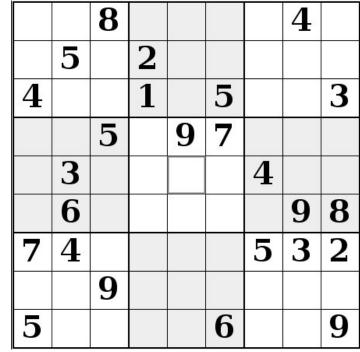

SUDOKU RULES: There is only one valid solution to each Sudoku puzzle. The only way the puzzle can be considered solved correctly is when all 81 boxes contain numbers and the other Sudoku rules have been followed.

When you start a game of Sudoku, some blocks will be prefilled for you. You cannot change these numbers in the course of the dame.

Each column must contain all of the numbers 1 through 9 and no two numbers in the same column of a Sudoku puzzle can be the same. Each row must contain all of the numbers 1 through 9 and no two numbers in the same row of a Sudoku puzzle can be the same.

Each block must contain all of the numbers 1 through 9 and no two numbers in the same block of a Sudoku puzzle can be the same.

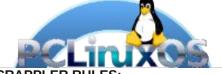

SCRAPPLER RULES:

1. Follow the rules of Scrabble®. You can view them here. You have seven (7) letter tiles with which to make as long of a word as you possibly can. Words are based on the English language. Non-English language words are NOT allowed.

2. Red letters are scored double points. Green letters are scored triple points.

3. Add up the score of all the letters that vou used. Unused letters are not scored. For red or green letters, apply the multiplier when tallying up your score. Next, apply any additional scoring multipliers, such as double or triple word score.

4. An additional 50 points is added for using all seven (7) of your tiles in a set to make your word. You will not necessarily be able to use all seven (7) of the letters in be able to use all seven (7) of the letters in S your set to form a "legal" word.

your set to form a "legal" word. 5. In case you are having difficulty seeing the point value on the letter tiles, here is a list of how they are scored: 0 points: 2 blank tiles 1 point: E A LO N R T L S LL

- 1 point: E, A, I, O, N, R, T, L, S, U
- 2 points: D, G
- 3 points: B, C, M, P 4 points: F, H, V, W, Y
- 5 points: K
- 8 points: J, X
- 10 points: Q, Z

Download 6. Optionally, a time limit of 60 minutes should apply to the game, averaging to 12 minutes per letter tile set. 7. Have fun! It's only a game!

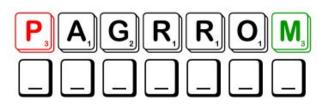

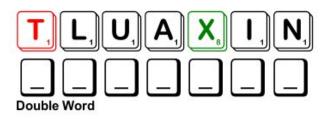

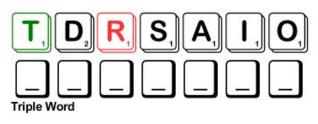

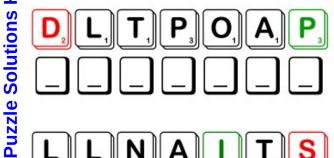

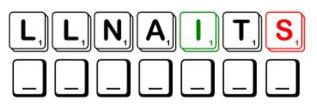

Possible score 202, average score 141.

bank

bargain

budget

collateral

compound

currency

diversify

equity

expensive

investment

overdrawn

percentage

income

margin

money

quarter

reserve

security

stocks

value

down payment

balance

bonds

capital

bankruptcy

commodity

credit card

discount

dividend

economics

exchange

finance

interest

market

mortgage

payment

recession

savings

treasury

spend

wealth

yield

profit

loan

# **PCLinuxOS Word Find: October 2016** Financial Terms

S P N I R F R G W D T X C O E Z D V G X N P F H O N N K G O G V A O Q V T C L E R G I V B O R G J Z F A A L D G G Z B E A V N R A U J B I M J P I H A S I Z Q W X Y H G H B J U P S R H R L O S E U F O M S C S G N I V A S G M O N E Y L M P X W V U F D Q W Z T I N Y Z L I G P C O O Y E U M W S E S RK H E E Y N F D G O E S G T N M S O U M T M N J G O V F E N X O X T C U Y P H P B D F C I T E G N H J A T B J Q S H M V C К Т Е Т О С Ү Х D К R О О С Z С К W О С R К M L M B ΖJ F 0 L J Q D P N E I V I M U Z H X U R O F C K T J E X M A L J B J K S B M E O R Q E V S X P C R S F R O E GNSALZE Ν Ι V P D E O R X M D D O E B Q I I E O R L T E С Ι BISYRO N N O F C R E D I T C A R D F T S F X L R M G B C B O N D S C W Q U R U E V D C F E R S K Y B W Z A Y T O C JΡ SG ΒF F I A O W C I B I H S K M D I D V E O T N S Ρ DNN J K B 0 N O K E M D Y G S D G Q E Y L F I N T E R E S T F P I U V B S G L G E W I F C V P N J E P E Y K F R I V R V D K H A A D M A U N S R P P O C B T I F Q C J R M A X N A V X Q X V J O L O D A T E G D U B H Y I U A L O H Z L L I V N G A W V L Y H N E H R Y K J N Y Y N I P S Z M W I I R G S M U D U S Y Z R P M C M S I B T V A T I V W T W D G L E R K M F R N J ΚD G L V X S E T V U N Y T Y T I D O M M O C A P C E I I U W T T S U E B X K E C N A L A B A N K C K A W M R R J T F H A T M O R T G A G E W L F D F B W I H M K N K T R A O O U J R D A G K T S C A N O G B R E T R A U Q S S W W B Q A F R R D L D V J W J V I J G W H C Y P S G P O J U W A R D H T U N Q B A N K R U P T C Y E U R E S E R V E VMOMC R Z X L O Y F C H L L I O F N A R G Y R Z D O B V T Z L V C L T R E A S U R Y S A C I J O B O T R E C E S S I O N G O B T W C E H J Z X G O E F I G D O W N P A Y M E N T H I P R J G P S P E N D P X P W E G A T N E C R E P H Y K N W E D Z O

### **Download Puzzle Solutions Here**

### **PCLinuxOS Puzzled Partitions**

## Financial Terms Crossword

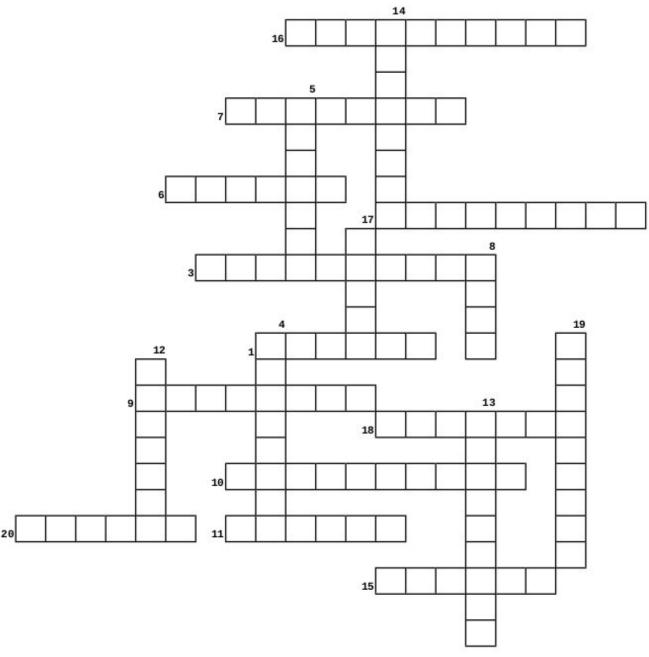

### Download Puzzle Solutions Here

- 1. The organized activity of buying and selling securities.
- 2. A kind of financial security granting rights of ownership in a corporation
- 3. Assets pledged as security for a loan.
- 4. A loan used to buy real estate.
- 5. Money invested in a firm or venture.
- 6. A company's total revenue less its operating expenses, interest paid, depreciation, and taxes.
- 7. Piece of paper that proves ownership of stocks, bonds, and other investments.
- Receiving money from a bank or loan company in order to purchase something.
- 9. The price paid for borrowing money, or income received from an investment.
- 10. A legal declaration that one is unable to pay one's debts.
- 11. An abundance of valuable material possessions or resources
- 12. The study of money and how it is used.
- 13. A temporary downturn in economic activity.
- 14. A portion of a company's profit paid to common and preferred shareholders.
- 15. In real estate, difference between what a property could be sold for and debts claimed against it.
- 16. A card used to purchase items, with payment made on a monthly schedule.
- 17. Having several types of investments rather than a single one in order to help prevent loss.
- 18. One fourth of the financial year (approximately three months).
- 19. An account which has had more payments applied to it than there is money in the account.
- 20. A plan for managing one's finances.

# More Screenshot Showcase

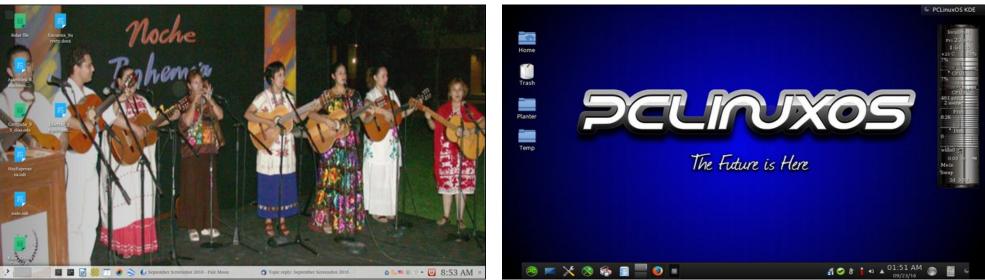

Posted by tuxlink, September 23, 2016, running KDE.

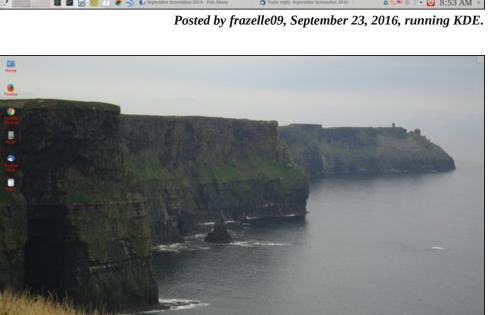

Posted by jake721, September 20, 2016, running KDE.

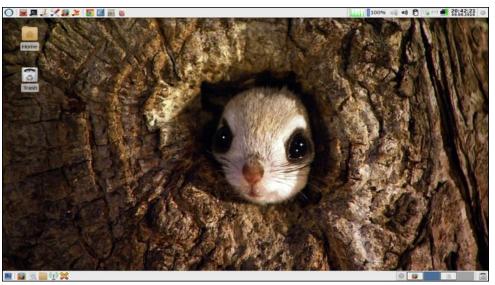

Posted by parnote, September 8, 2016, running Xfce.

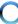